简体中文

# 联想手机

用户手册 型号:i726 操作前请仔细阅读该手册

#### 欢迎您使用联想产品。

在第一次安装和使用本产品之前,请您务必仔细阅读随机配送的所 有资料,这会有助于您更好地使用本产品。如果您未按本手册的说明及 要求操作本产品,或因错误理解等原因误操作本产品,联想移动通信科 技有限公司将不对由此而导致的任何损失承担责任,但联想专业维修人 员错误安装或操作过程中引起的损失除外。

联想移动通信科技有限公司已经对本手册进行了严格仔细的校勘和 核对,但我们不能保证本手册完全没有任何错误和疏漏。

联想移动通信科技有限公司致力于不断改进产品功能、提高服务质 量,因此保留对本手册中所描述的任何产品和软件程序以及本手册的内 容进行更改而不预先另行通知的权利。

本手册的用途在于帮助您正确地使用联想产品,并不代表对本产品 的软硬件配置的任何说明。有关产品配置情况,请查阅与本产品相关合 约(若有),或咨询向您出售产品的销售商。本手册中的图片仅供参考, 如果有个别图片与产品实物不符,请以产品实物为准。本手册中介绍的 许多网络功能是由网络服务商提供的特殊服务,能否使用这些网络功能 取决于给您提供服务的网络服务商。

本手册内容受著作权法律法规保护,未经联想移动通信科技有限公 司事先书面授权,您不得以任何方式复制、抄录本手册,或将本手册以 任何形式在任何有线或无线网络中进行传输,或将本手册翻译成任何文 字。

"联想"和"lenovo"是联想(北京)有限公司所有并授权联想移 动通信科技有限公司使用的注册商标或商标。本手册内所述及的其他名 称与产品可能是联想或其他公司的注册商标或商标。

如果您在使用过程中发现本产品的实际情况与本手册有不一致之

- 处,或您想得到最新的信息,或您有任何问题或想法,请垂询或登陆:
	- 售前咨询电话:800-810-8888
	- 阳光服务电话: 010-82879600, 0592-5715315
	- 阳光服务网站: http://www.lenovo.com
	- 联想移动网站: http://www.lenovomobile.com

 $\mathfrak{D}$ 

目录

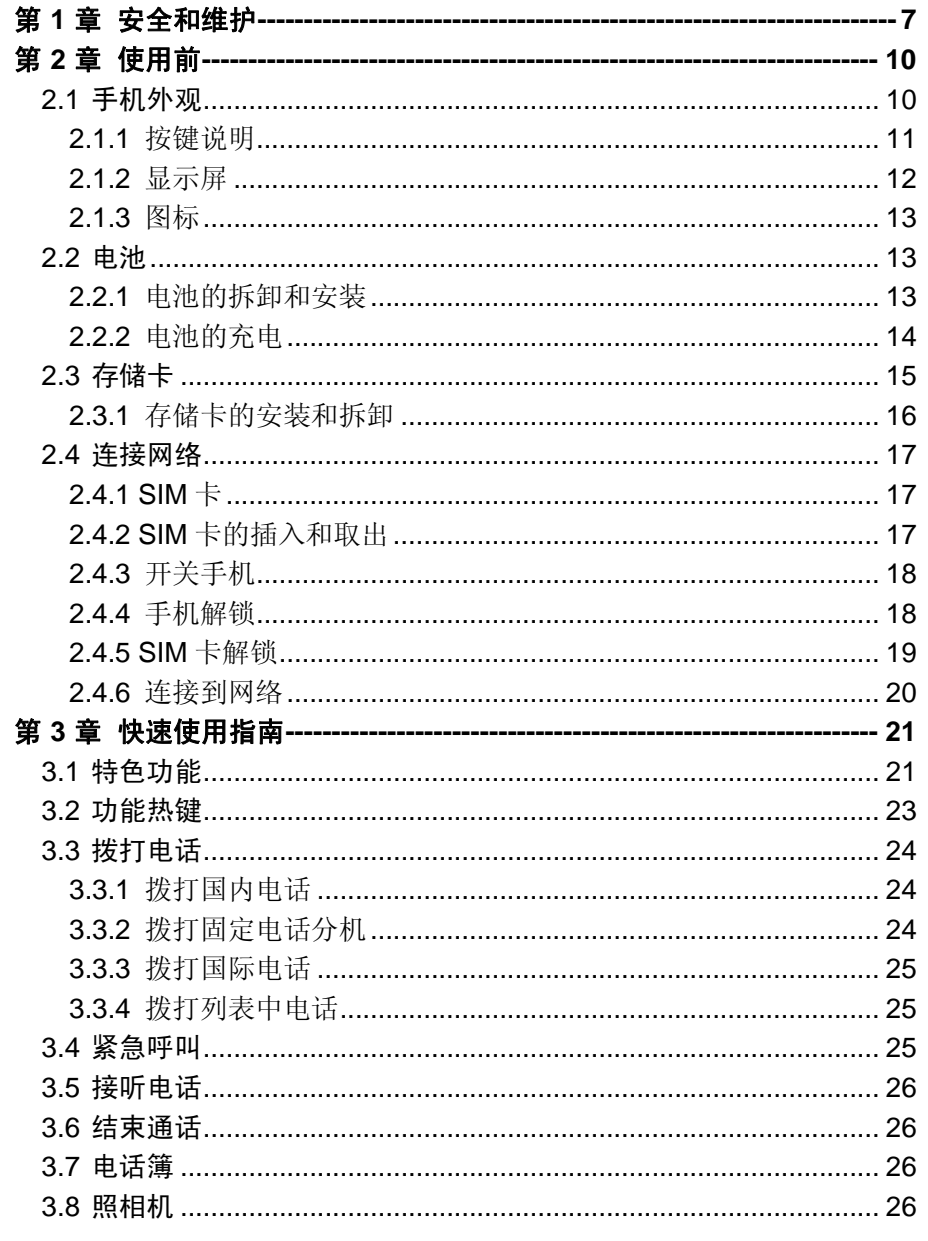

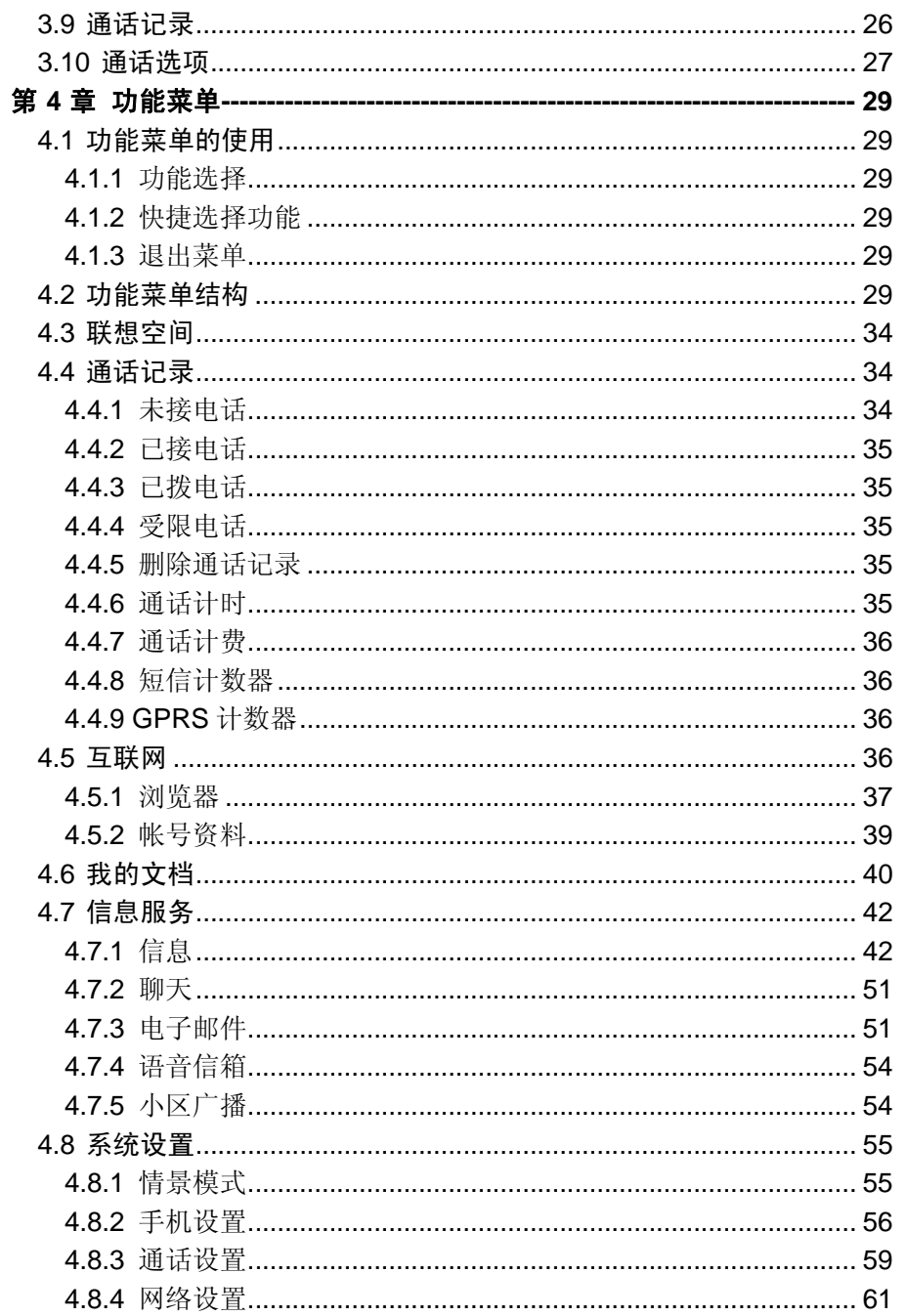

 $\overline{4}$ 

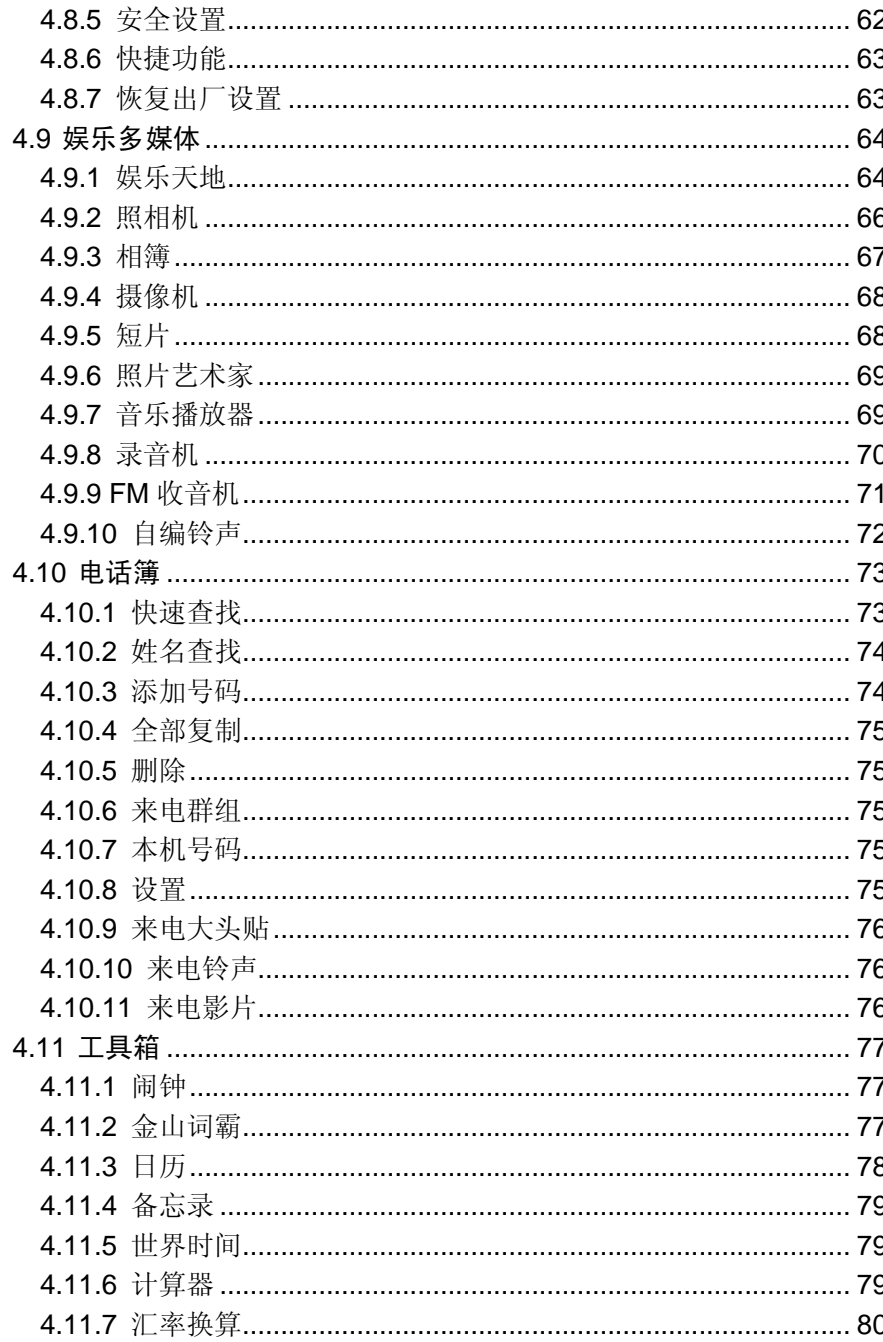

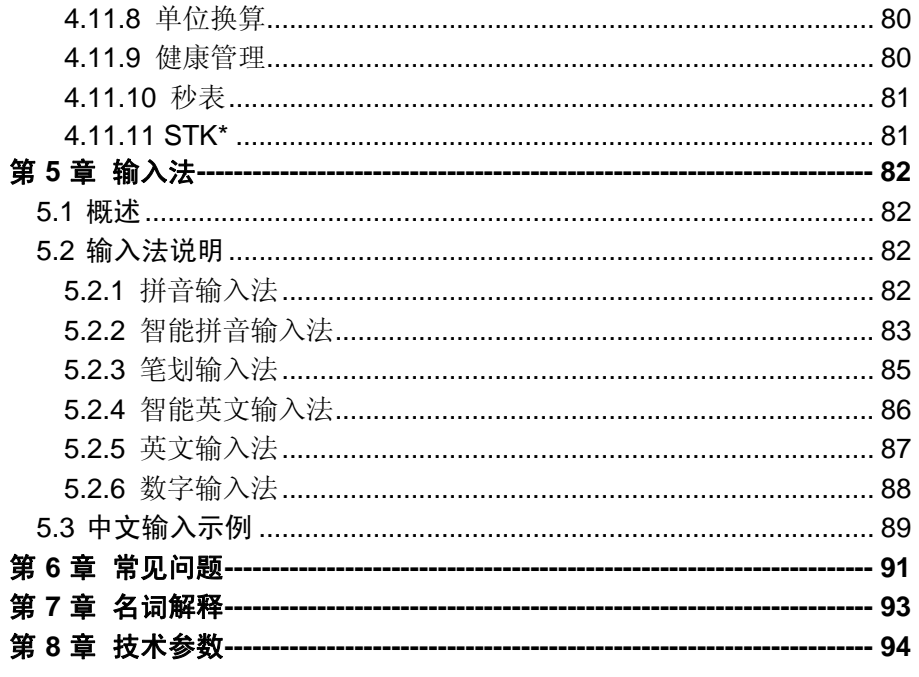

 $\,6\,$ 

# 第 **1**章 安全和维护

#### 使用手机时,请遵循以下注意事项。

•使用之前,请注意详细阅读使用说明书。

•在飞机上,请始终关闭手机。如果您的手机的闹钟、日程等在关机 状态下具备自动开机功能,请在登机前检查并取消设置。

•使用手机时,应远离热源、高电压环境,例如:电器或电热烹饪设 备。在正常温度下使用,温度高于 55℃或低于-10℃的环境下会损伤您 的手机。

•注意防火。在加油站、燃料仓库等易燃品附近请关机。

•开车时严禁手持手机。请不要将手机放在气囊上方或气囊展开后能 够触及的区域内,以免气囊膨胀时,手机受到很强的外力,可能对您造 成严重伤害。

•只能使用本公司认可的标准电池、充电器和附件。对因使用第三方 的附件造成的任何后果,本公司不承担任何责任。

•严禁擅自拆卸手机。

•手机靠近其它电子装备时会对其造成干扰。请远离电子装备,例如: 电视机、收音机、个人计算机、心脏起搏器和助听器等设备。严禁将手 机放于信用卡或磁场附近。在医院或其它特殊场所,请遵循特殊场所相 关规定使用您的手机。

•严禁使手机受到机械振动或晃动。严禁用利器敲击屏幕。

•如果使用手机套或塑料手机套可能会损坏手机外壳涂层。

•严禁使用溶解物,如:苯、稀释剂或酒精,擦拭手机外壳,严禁让 有腐蚀性的化学物品、清洁剂接触手机。只能使用干净的软布轻轻的擦 拭您的手机。

•严禁将手机暴露在阳光下,或过多烟雾与灰尘的地方。

•保持手机干燥,严禁在湿度高的环境中使用,如浴室。该设备不防 水,严禁使其淋雨或受潮。

•小心使用耳机等配件。如果您的手机是外置天线,如无必要,严禁 触摸天线,仅可使用原装的天线,如果使用未经许可的天线有可能会造 成手机的损坏。

•当您要把充电器接口从您的手机上拔出时,抓紧接口往外拉,严禁 拉电源线。

•请不要只依靠手机作为紧急时刻的通信工具,如医疗救护。

•请将手机放在儿童接触不到的安全地方,以防发生危险。

#### 使用电池时,请遵循以下注意事项。

•使用之前,请注意详细阅读使用说明和电池表面标识。

•请在凉爽、通风的室内给电池充电。否则充电时环境温度过高,会 引起电池的发热、冒烟、燃烧或变形,甚至爆炸。

•电池内部有特殊的保护电路和装置,严禁擅自拆开电池,否则会造 成短路或者电解液渗漏。若电解液进入眼睛会有失明的危险。这时请立 即用清水冲洗眼睛(千万不要揉眼睛),并立即到医院就诊。

•严禁挤压电池,严禁机械振动或晃动电池,严禁使电池短路,因为 这样会损坏电池或与之连接的元件。短路可由一些金属物品,例如硬币、 笔和回形夹等直接把电池的正极和负极连接起来,因此严禁把电池跟金 属物品放在一起。

•请保持金属触点和电池清洁。

•严禁使用已损坏或已用尽的电池。

•请在电池无法满足性能要求时进行更换。电池可以充数百次电,直 到需要更换。电池是消耗品,虽然它可以上百次的充放电,但它的电量 会慢慢的减少。当您发现使用时间(通话时间和待机时间)减少时,即 应该更换一块新电池。

•严禁将电池暴露在阳光下,或过多烟雾与灰尘的地方。严禁在湿度 高的环境中使用,如浴室。该设备不防水,严禁使其淋雨或受潮。

●严禁将电池放置在过热或过冷的地方, 温度高于55℃或低于一10 ℃的环境下会影响电池性能。

•严禁将电池掷入火中,以免发生爆炸。

•严禁将电池放在水中,以免引起内部短路,造成电池发热、冒烟、 变形、损坏、甚至爆炸。

•请按规定处理电池(如回收),不可将电池作为生活垃圾处理,以 免引起爆炸和污染。

•本电池只能使用专用的充电器充电,并且连续充电的时间严禁超过 12 个小时。

•请将电池放在儿童接触不到的安全地方,以防发生危险。

#### 使用充电器时,请遵循以下注意事项。

7

•使用之前,请注意详细阅读使用说明书和充电器表面标识。

•请不要拆卸或改装充电器,严禁在电源线损坏的情况下使用充电 器,否则会导致触电、起火和充电器损坏。

•严禁用湿手接触充电器。如果充电器接触到水或其它液体,要立刻 切断电源。

•严禁短路充电器,严禁机械振动或晃动充电器,严禁阳光直射,严 禁在浴室等高湿度的地方使用充电器。该设备不防水,严禁使其淋雨或 受潮。

•请不要在电视机、收音机等电器附近使用充电器。

•拔插头时要抓住充电器,拉电源线会损坏电线。

•请将充电器放在儿童接触不到的安全地方,以防发生危险。

# 第**2**章 使用前

# **2.1** 手机外观

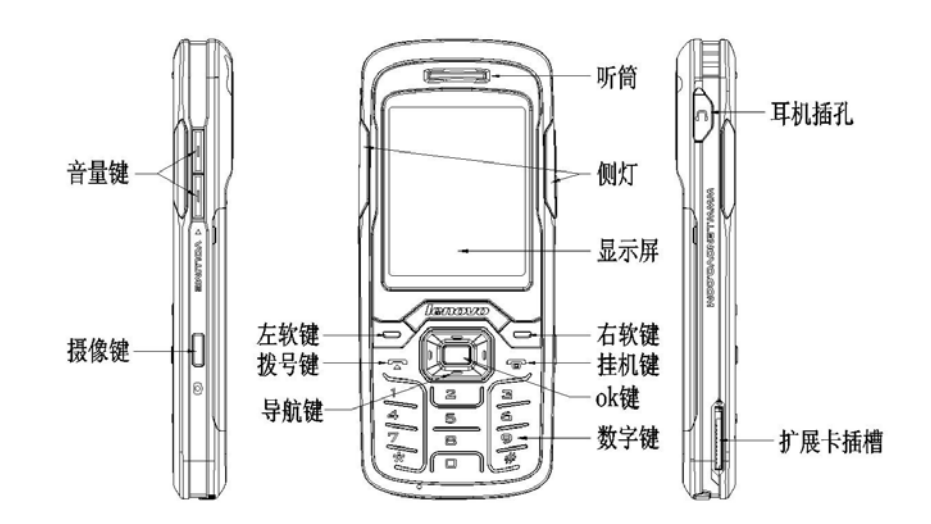

### **2.1.1** 按键说明

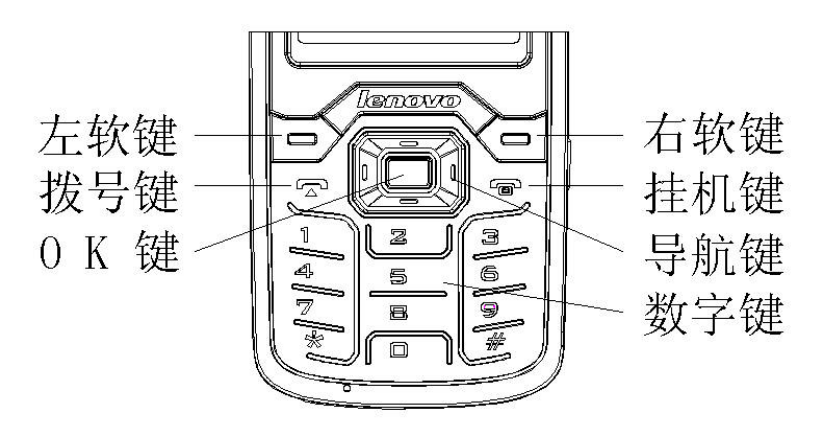

导航键:可分为上、下、左、右键。

左右键:编辑时左右滚动光标,浏览电话簿记录列表时使用左右键 翻页; 待机状态, 按左键进入[系统设置]/ [手机设置]/ [指定功能键]/ [左键] 指定的功能,默认是情景模式。按右键进入[系统设置]/ [手机设置]/[指定 功能键】/右键]指定的功能,默认是信息;在[我的文档]中,按右键相当于 开启选定文件夹,按左键相当于返回上一级文件夹。

上下键:滚动光标以浏览姓名、电话号码、信息以及各子菜单等选 项;编辑时上下移动光标;待机状态,按上键进入[系统设置]/ [手机设置]/ [指定功能键]/[上键]指定的功能,默认是日历;按下键进入[系统设置]/ [手 机设置]/ [指定功能键]/[下键]指定的功能, 默认是快速查找。

左软键:执行显示屏左下角引导符所显示功能。

右软键:执行显示屏右下角引导符所显示功能。

拨号键: 拨打电话号码及接听来电; 待机状态, 调出通话记录列表 (受限记录列表不会被调出)。

挂机键:结束通话或拒绝来电;长按此键关机/开机;在其他情况下, 按此键一般返回待机状态。

数字键: 0-9 数字键输入数字和字符; 进入菜单时快速选择菜单项; 在快速拨号功能打开的情况下,长按 2-9 数字键可设置为单键拨号快捷 键(单键拨号的对应号码需存储在手机或者 SIM 卡上)。

\*键:在不同的状态或功能菜单中有不同的功能。

#键:在不同的状态或功能菜单中有不同的功能。

OK 键:在待机状态,按此键进入主菜单功能。大部分菜单中,OK 键功能同左软键。

侧键拍照键(摄像键):在待机状态,按此键进入照相机预览画面; 在照相机预览状态,按下此键进行拍照。

侧键上下键(音量键):使用侧上下键在通话中调节通话音量,待机 时调节按键音量,来电时调节铃声音量。

# 注意:本手册中"按某键",是指按下该键后即松开;"长按某键",是指 按下该键并保持 2 秒或 2 秒以上。

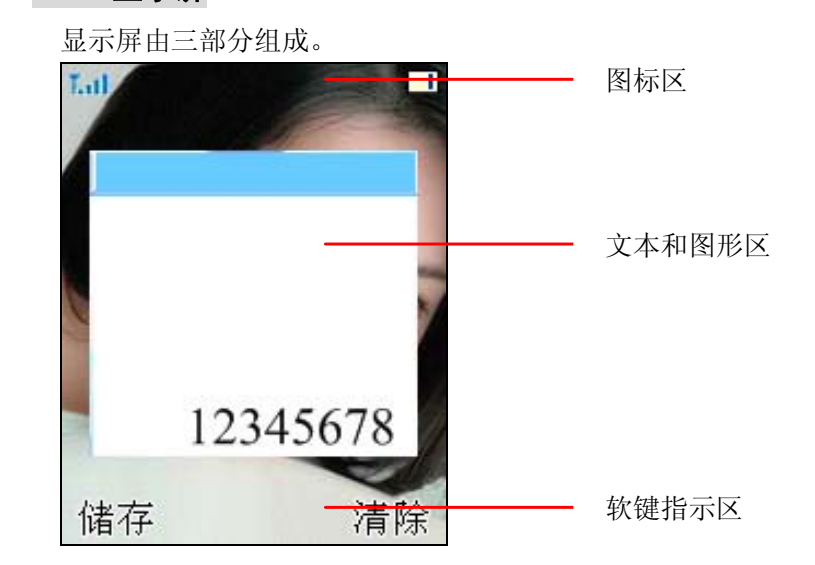

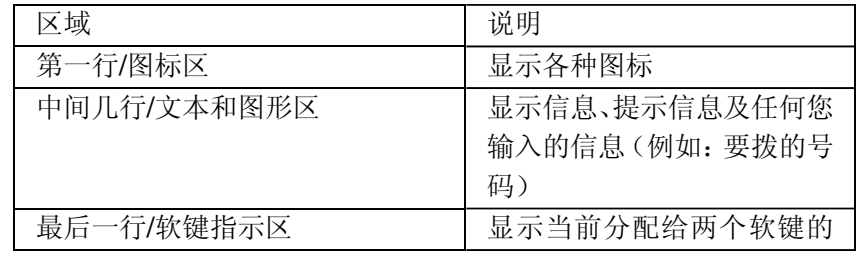

11

**2.1.2** 显示屏

功能以及预览参数指示。

# **2.1.3** 图标

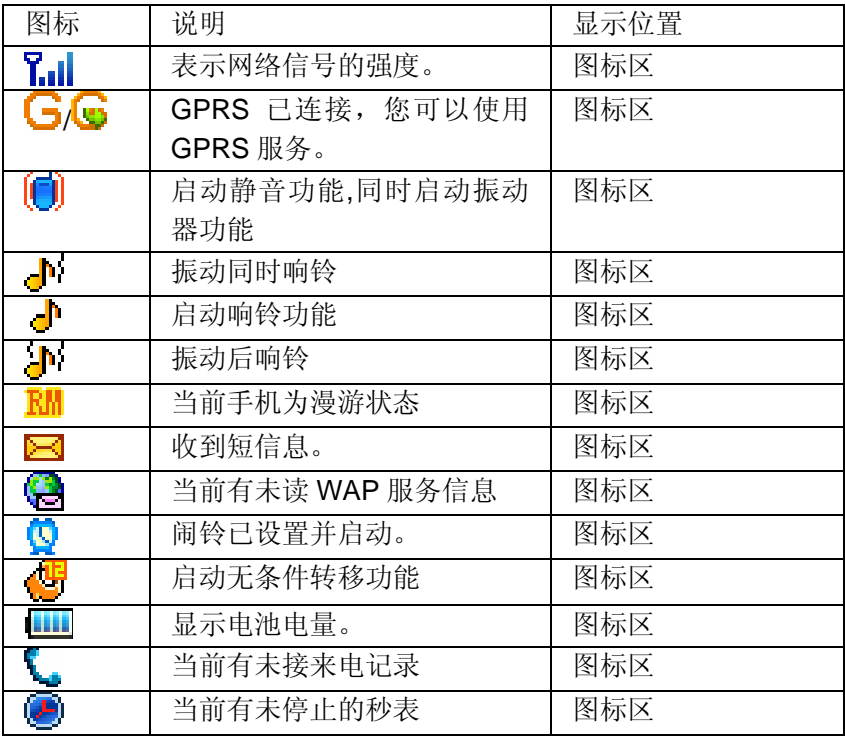

# **2.2** 电池

前三次充电请彻底用完电后再充满使用,这样电池易达到最佳使用 状态。

### **2.2.1** 电池的拆卸和安装

拆卸时按以下步骤进行:

①按下图(2)中箭头方向推动电池卡扣约 2 毫米距离;

②按下图(3)中箭头方向向上提起电池盖,使电池盖与机身完成分 离;

③按下图(5)所指方向拿下电池。

警告:拆卸电池之前一定要将手机关机并移走外部电源。绝对禁止在开 机的情况下直接取出电池,否则可能损坏 SIM 卡和手机。

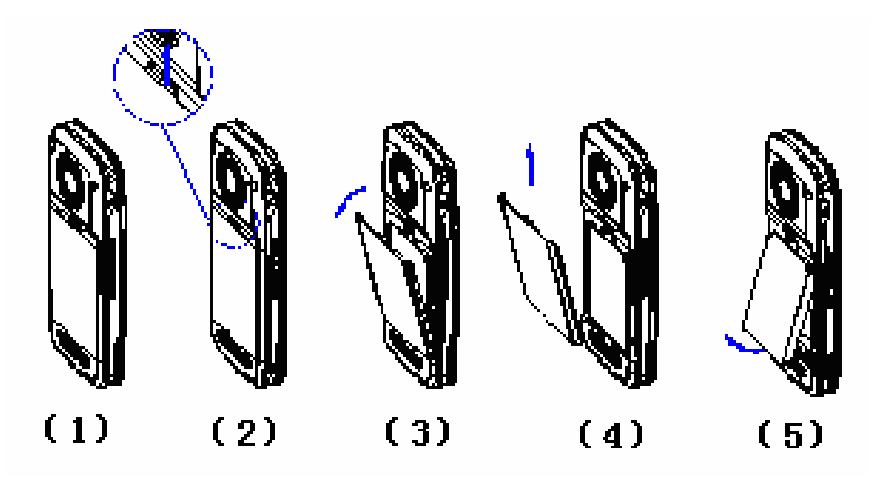

安装时按以下步骤进行:

①将电池金属触点与电池舱金属触点对齐后,按下图(1)中箭头方 向,将电池卡入电池舱;

②按下图(2)中所示将电池盖轻轻放入机身上的卡槽内;

③按下图(3)(4)中箭头所示方向将电池盖轻轻按下,直到与机 身正确楔合。

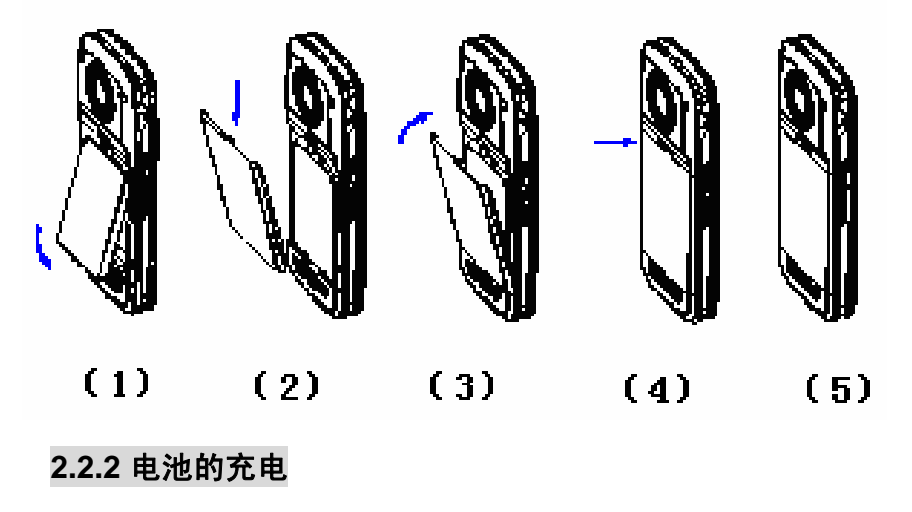

13

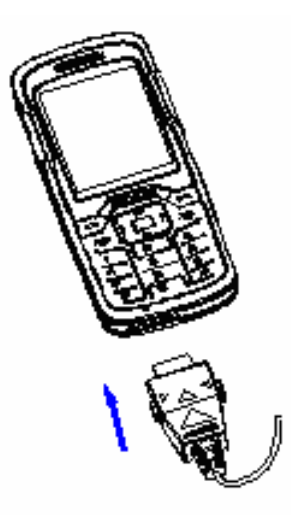

将充电器插上电源。

将充电器的接口插入手机底部的充电器插口。

这时,手机屏幕图标区的电量指示符号会循环闪动;如果充电时已 关机,屏幕上还会出现充电指示的画面,表示手机正在进行充电。如果 手机在电量不足时仍过度使用,充电开始后可能需要一段时间才会在屏 幕上出现充电指示符号。

当屏幕图标区的电量指示符号显示全满,并不再闪动,表明充电已 经完成。如果是关机充电的,屏幕还会显示充电完成的画面。充电期间 电池、手机和充电器会变热,这都是正常的。

充电完成后断开交流电源插座和手机充电器以及手机充电器与手机 之间的连接。

# 注意:充电操作一定要在环境温度介于-10℃到+55℃之间的通风处进 行,并且一定要使用厂商所提供的充电器。使用未经认可的充电器可能 会引起危险,同时也违反厂商规定的保修条款。

当手机电量不足自动关机或显示电量不足警告时,应及时对电池充 电。若充电前电池电量未耗尽,手机会自动减少充电时间。

# **2.3** 存储卡

您的 i726 手机支持 MMC micro 格式的多功能存储卡。用户可以将 录音或 MP3、MP4 等文件存储在存储卡上,还可以将照片、视频等资料 存储在存储卡上。

### **2.3.1** 存储卡的安装和拆卸

请根据以下步骤进行安装:

①根据下图(2)中箭头方向将手机存储卡孔塞拉开。

②保持存储卡金属面朝向手机背面,按下图(3)中箭头方向插入存储 卡至扩展卡插槽,当听到一声清脆的"嘀嗒"声时,说明存储卡已经插 入;

## 注意:插入存储卡时请注意动作幅度,大力操作可能导致存储卡卡座损 坏或者插入后无法再次取出存储卡。插入存储卡操作过程中如果受阻或 者存储卡倾斜,请不要硬性操作并请确认您的存储卡可以看见金属接口 的一面背向手机显示屏的方向。

③按下图(4)中箭头方向将存储卡孔塞装回原先位置。

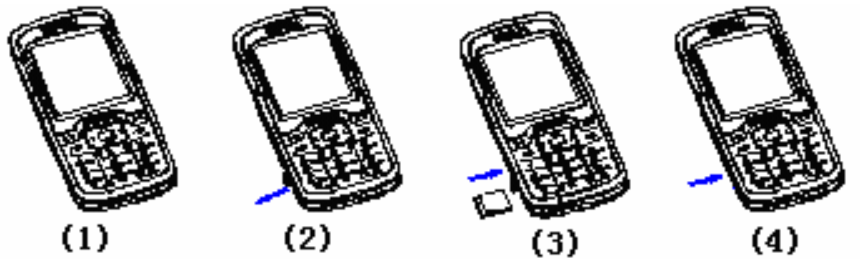

拆卸存储卡按以下步骤进行:

①按下图(2)中箭头方向将存储卡孔塞拉开到转角处。

②向着插入存储卡的方向轻按一下存储卡, 当听到一声清脆的"嘀

嗒"声时,说明存储卡锁扣已经解除,按下图(3)中箭头方向取出存储卡; ③按下图(4)中箭头方向将存储卡孔塞装回原先位置。

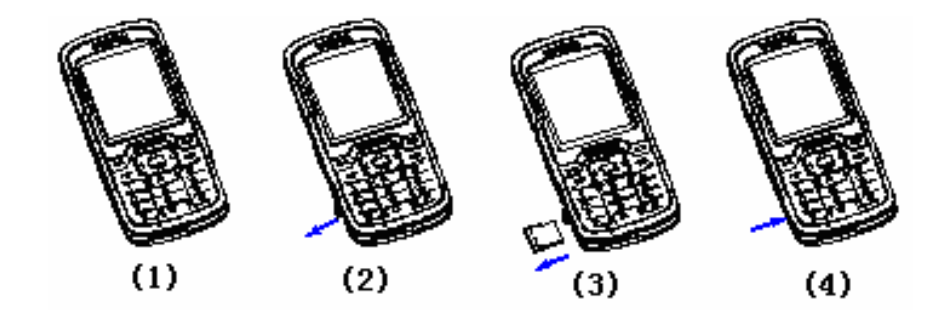

# **2.4** 连接网络

### **2.4.1 SIM**卡

使用手机前您必须先在手机中插入有效的 SIM(用户身份识别模块) 卡。SIM 卡由网络供应商提供。

一切和建立网络连接相关的信息都记录在 SIM 卡的芯片内,一同记 录在卡上的还有您在 SIM 卡电话簿中存储的姓名、电话号码以及 SIM 卡 上的短信息。SIM 卡可以从您的手机中取出,放入任意一部 GSM 手机 中使用(新手机会自动读取 SIM 卡)。

为了防止手失和损坏 SIM 卡中的信息, 应避免触摸金属接触面, 并 将 SIM 卡放在远离电、磁的地方。SIM 卡一旦损坏, 您将不能正常使用 手机。

### 警告:取出 SIM 卡之前一定要将手机关机。绝对禁止在有外部电源连接 的情况下插入或取出 SIM 卡,否则可能损坏 SIM 卡和手机。

### **2.4.2 SIM**卡的插入和取出

SIM 卡的金属接触面很容易刮损。在装配之前,必须小心将其从 SIM 卡包装中取出。

关闭手机,移去电池和其它外部电源。

如图所示将 SIM 卡插入 SIM 卡卡座。

当您需要取出 SIM 卡时,请先关机,移走电池和其他外部电源,再 取出 SIM 卡。

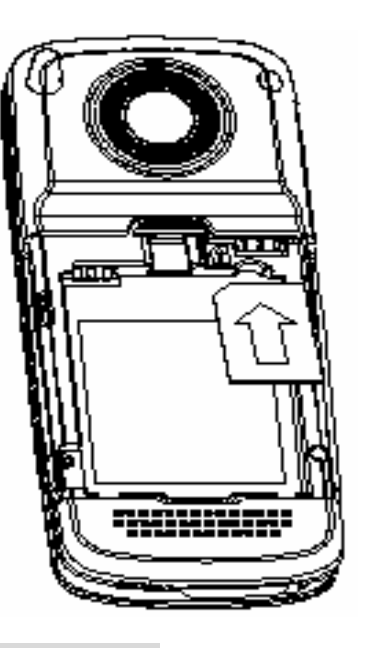

### **2.4.3** 开关手机

要打开手机或关闭手机,请长按挂机键。

如果您先打开了手机, 但没有插入 SIM 卡, 则手机将会提示"无 SIM 卡"。插入 SIM 卡后,手机会自动检验该 SIM 卡是否可用。

然后显示屏上会按顺序出现以下提示:

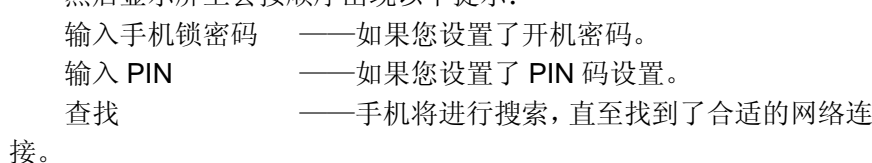

### **2.4.4** 手机解锁

为了防止您的手机被非法使用,您的手机可以设置开机密码。当选 用了此项功能,每次开机您必须输入密码,这样您才能解锁手机,使手 机进入正常工作状态。用户可以关闭开机密码,在这种情况下,手机不 能防止被非法使用。

17

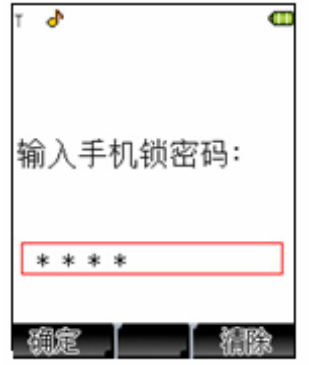

输入密码,用右软键清除错误输入,以 # 键或按确定结束。例如, 若密码设置为 1234, 则进行如下输入:

1 2 3 4 # 或 1 2 3 4 确定

假如您忘记了您的密码,您必须与您的零售商或当地的厂家授权维 修服务中心联系,以解开您的密码。

### **2.4.5 SIM**卡解锁

为了防止您的 SIM 卡被非法使用, 您的 SIM 卡采用 PIN (个人标识 号)码加密保护。如果您已经设置了 PIN 码设置,在您每次开机时必须输 入 PIN 码, 这样您才能将 SIM 卡解锁, 然后手机才能正常使用。用户可 以关闭 PIN 码设置, 但在这种情况下, SIM 卡不能防止被非法使用。

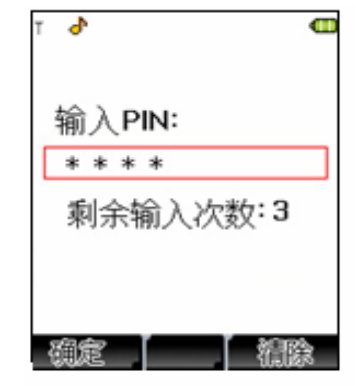

长按挂机键开机;

输入 PIN 码, 使用右软键清除错误输入, 以 # 键或按确定结束。 例如, 若 PIN 设置为 1234, 则进行如下输入:

1 2 3 4 #或 1 2 3 4 确定

假如连续三次输入错误, 您的 SIM 卡将被锁定, 手机将询问 PUK 码。

### 注意: 您的网络供应商会为您的 SIM 卡设置一个标准的 PIN (4 到 8 位) 号,您应该尽快将其改变为您的私人密码。

### **2.4.6** 连接到网络

SIM 卡解锁成功后,手机自动搜索可用网络(屏幕上显示查找)。 一旦取得联系,网络供应商的名字将出现在文本和图形区的上部中央。 此时手机处于待机状态,除可以进行拨打和接听电话外您还可以:

如果使用非中国移动 SIM 卡,按右软键进入音乐播放器。

如果使用中国移动 SIM 卡, 按右软键进入移动梦网。

按左软键进入快捷菜单。

按 OK 键进入主菜单。

注意:如屏幕上提示"受限服务(Emergency)",意味着您已在正常网络 覆盖范围(服务范围)之外,但您仍可以根据信号的强度发送紧急呼叫。 您的 i726 手机支持 GPRS(通用分组无线业务)服务,若您的网络运营 商为您开通了 GPRS 服务且您的手机处在 GPRS 网络的覆盖区域, 您可以 通过 GPRS 网络进行 WAP 上网。

# 第 **3**章 快速使用指南

# **3.1** 特色功能

作为一款定位在多媒体的手机,i726 除了具有移动电话的基本功能 外,还支持丰富、实用、快捷的多媒体特色功能。手机的主要功能简要 介绍如下:

多功能模式炫彩光效:启用相应设置项后,手机播放 MP3 时数字键 盘及侧灯均会随音乐闪烁;如有未接电话、未读短信时,在一个小时的 时间范围内,侧灯会间歇性的进行闪烁提示;用户查看未接电话、未读 短信后,由未接电话、未读短信引起的侧灯效果会停止;对手机电池进 行充电时侧灯会有呼吸灯效果,充满电后灯自然熄灭。

电话簿:支持快速查找符合条件的电话号码记录;存储在手机上的 每个电话簿记录最多可对应三个电话号码,手机最多可存储 500 个电话 簿记录;支持在电话簿中发送短信息、复制单条记录到 SIM 卡或手机; 支持 SIM 卡和手机之间复制电话簿记录;支持快速删除 SIM 卡和手机中 的电话簿记录;支持名片夹式电话簿以及个性化的来电铃声、图片或者 视频。

通话记录: 您的手机会自动存储有关通话的信息以便杳看; 支持呼 叫通话记录中的电话号码;支持将通话记录中的电话号码保存至电话簿; 支持发送短消息和彩信至通话记录中的电话号码;支持删除单笔通话记 录和快速删除所有通话记录列表中的内容;支持自动存储 GPRS 数据流 量信息以便查看。

短信息:支持将短信息存储在手机上;手机最多可存储 800 条短信 息;支持 EMS 增强型短信息和写短信息时插入常用短语;支持查看 SIM 卡和手机上的短信存储容量;支持短信息中提取电话号码;支持语音信 箱和小区广播功能。

彩信:支持多媒体信息服务,能够接收和发送文字、图像、声音等 各种多媒体格式的信息;您可通过彩信将照相机拍摄的照片发给您的朋 友和同事。

MP3 播放: 您的手机支持 MP3 音乐文件以及\*.wav,\*.amr,\*.mid 等 格式音乐文件的播放。对于使用非中国移动 SIM 卡的用户, 在待机状态 下,可以方便的通过按右软键进入音乐播放器,播放或停止播放手机中 存储的音乐文件。

录音功能: 您的手机支持通话录音和非通话录音。在通话过程中, 您可以在通话界面的"选项"菜单中选择录音功能,方便的进行通话内 容的录音,录音生成的文件以.amr 或者.wav 格式保存在我的文档里,以 供您查询。在非通话情况下,您也可以进入菜单选择录音机并可将录制 的声音文件设为来电铃声,录制的时间长短视当前剩余的存储空间而定。

在通话界面,您还可以通过长按侧上键来启动录音功能。

U 盘: i726 手机支持移动存储即 U 盘功能,手机关机情况下,用 随机附带的 USB 数据线,连接手机和 PC,手机即成为一个 U 盘,支持 数据的移动存储: 开机状态下, 连接 USB 数据线到 PC, 您可以根据提 示选择"储存装置"开机使用 U 盘功能或者选择"串口"保持开机状态, 对手机充电。

PC 同步: 计算机中安装完随机光盘中的 PC 同步软件后, 开机状态 下使用数据线将手机与计算机连接,连接成功后,选择提示界面的"串 口"选项,然后运行计算机上的同步软件,即可使用 PC 同步的各项功 能。具体请参看光盘。

照相机: 您的手机支持 130 万像素的照相机功能, 可根据需要讲行 个性化设置,如:照片大小、特效、曝光补偿等;支持夜拍模式;支持 照相机的延迟拍摄和连拍功能、快门声音设置等。

摄像机: 您的手机支持有声摄像, 摄像时间和手机上可用的存储空 间有关。

短片:支持视频播放,支持暂停\继续、快进和后退等功能。

工具:您的手机支持多种实用的功能。支持闹钟、计算器、备忘录 等功能。

系统设置: 您可根据需要对手机进行个性化设置, 包括情景模式、 手机设置、通话设置、网络设置以及安全设置等项目,每个项目下都有 多样灵活的功能定制选项供您根据自己不同的喜好进行定制。如来电铃 声、时间与日期、IP 拨号、定时开关机、呼叫限制、开机密码等。

互联网:您的手机支持 WAP 服务。使用 WAP 浏览器访问并畅游无 线网络,获得丰富的信息。

娱乐: 您的手机为您提供了趣味横生的游戏以及富有个性的铃声编 辑功能。在闲暇时您可以在直升机、猴子、机器人下楼和壮志凌云等游 戏中找到乐趣。

输入法:您的手机支持多种输入模式以方便您输入英文字母、数字、 汉字、符号等。支持智能拼音输入有助您提高输入速度;支持智能英文

21

输入包括智能英文大写和智能英文小写两种输入法,可根据按键组合自 动联想出所有可能的单词供您选择。

显示:您可根据需要设置个性化的待机界面。

# **3.2** 功能热键

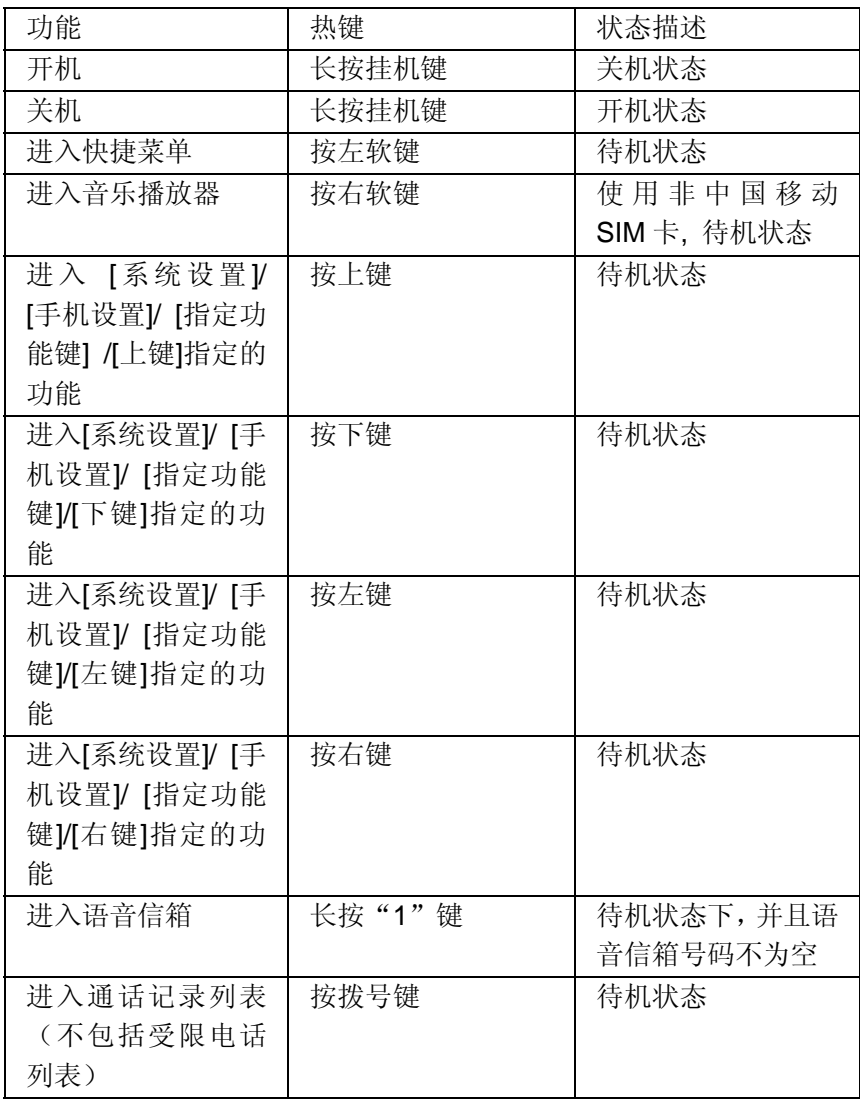

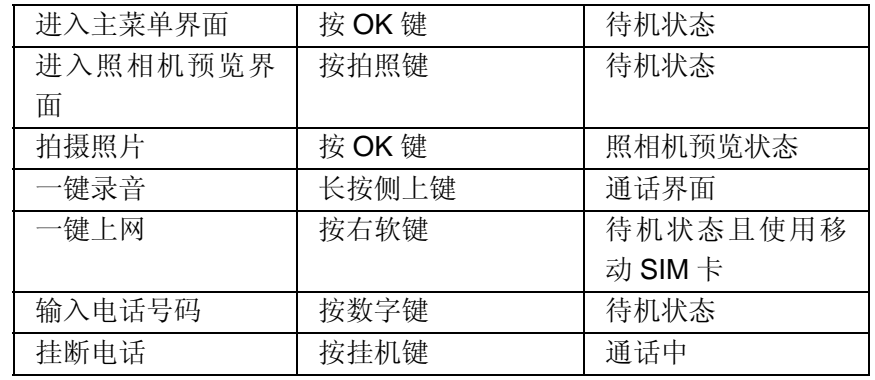

# **3.3** 拨打电话

当网络供应商的标志在显示屏上出现时,您就可以拨打或接听电话 了。显示屏左上角的网络信号强度指示条显示网络信号强度(当有 4 格 网络信号强度指示条时表示信号最强)。

通话质量受障碍物的影响比较大,所以在小范围内的移动可以有效 提高通话质量。

# **3.3.1** 拨打国内电话

在待机界面,使用数字键输入电话号码,然后按拨号键开始呼叫。 如果需要更改电话号码,请按右软键"清除"回删字符。拨号时显示屏 会显示拨打动画。对方接听后显示屏上会显示通话状态信息。 要结束通话请按挂机键挂断电话。

您可按如下顺序按键输入拨打国内电话:

区号 电话号码 拨号键

# **3.3.2** 拨打固定电话分机

有些固定电话分机不能直接拨通,您需要先输入总机号码,再按\* 键进行连续切换, 直到显示屏上出现"P", 然后输入分机号码,输入完毕 后按拨号键发起呼叫。

23

您可按如下顺序按键输入拨打固定电话分机:

区号 总机号码 P 分机号 拨号键

### **3.3.3** 拨打国际电话

要拨打国际电话,可长按数字键 0,直到显示屏上出现国际上通用 的长途电话前缀符号"+",此符号允许您在不知道当地特定的国际电话 前缀号(例如,在中国是 00)时从任意一个国家拨打电话。

您可按如下顺序按键输入拨打国际电话:

<sup>+</sup>国家代码 完整的电话号码 拨号键

输入前缀号后,接着输入您要拨打的国家代码和完整的电话号码。 国家代码按照通常的惯例,德国为 49,英国为 44,瑞典为 46 等等。

与通常拨打国际电话一样,拨号时应夫掉城市区号前面的"0"。 例如,要从其它国家拨打上海服务热线电话,应拨: +86 21 114

### **3.3.4** 拨打列表中电话

您最近拨出和接听的电话号码都存在手机中的通话记录列表中。最 近拨打和接听的电话号码按照类型分别列在该表下已拨电话、已接电话、 未接电话和受限电话子菜单下。当各子菜单的列表存储满后,如果还有 通话记录需要存储, 则旧的通话记录会自动地被删除。要查看列表, 须 进行如下按键操作:

待机状态按拨号键查看已拨、已接、未接电话记录。

列表中出现的所有电话号码都可以通过按拨号键直接拨出。

当杳看通话记录列表的时候,可以按确定杳看详情: 进而按选项可 以对该条通话记录进行保存号码或删除等操作。

## **3.4** 紧急呼叫

只要您处在网络覆盖范围内(可以通过检查手机显示屏左上角的网 络信号强度指示条得知),您都可以呼叫 盖 听 。

# **3.10** 通话选项

在通话状态下,按左软键"选项"可以进入通话选项。通话选项菜 单的操作方法与功能菜单操作方法相同。 该通话选项只有在通话过程中才能看到,而且呼叫等待、通话暂停、

会议、通话转接、转接等功能需要网络支持,请与您的网络供应商联系。 在通话选项中,您可以进行如下操作:

暂停/恢复

暂停当前通话或恢复被暂停的通话。

切换\*

在当前通话和被保持的通话之间切换。

结束

结束当前通话。

新通话

进入新的拨号界面。

电话簿

进入电话簿。

信息

进入信息菜单。

录音

对当前通话进行录音。

静音/恢复

开启或关闭静音功能。在静音开的情况下不发送本地话音。

双音多频

根据左软键以及浮动状态条提示的当前状态,进行 DTMF 功能的开 关操作。

会议\*

进入多方会议通话状态,您可以根据手机提示,接听等待的来电, 将其加入多方通话;将多方会议保持;结束单线或所有电话。

通话转接\*

将某种业务的来电在某种预设的情况下转接到一个您指定的电话号 码上。需要网络支持。

转接\*

将来电转接到一个您指定的电话号码上。需要网络支持。

注意:\*标注的菜单项只在特定情况下才出现。如:"切换"只有在同时 存在通话状态的电话和被暂停的电话时才出现。同时对于会议功能,需 要向相应的服务运营商进行申请开通。

第 **4**章 功能菜单

# **4.1** 功能菜单的使用

### **4.1.1** 功能选择

待机状态下, 按 OK 键进入主功能菜单状态, 在进行通话时, 按左软 键"选项"进入通话选项菜单。

在主菜单、子菜单或选项菜单界面,按上下键滚动光标到所需的功 能,按左软键或者 OK 键进入该功能选项。

### **4.1.2** 快捷选择功能

一般子菜单和菜单选项都有快捷编号。该号码也就是其所对应的索 引号。

在待机状态,按 OK 键进入主菜单状态, 按导航键滚动光标选择主 菜单。

也可以直接输入主菜单的快捷号码进入相应菜单项。如果输入子菜 单的快捷号码则选中相应菜单项。

### **4.1.3** 退出菜单

在功能菜单中,一般情况下,您可以通过按右软键来退出某个菜单 项或按挂机键返回待机状态。

# **4.2** 功能菜单结构 i726 主菜单的结构: 1 联想空间2 通话记录

2-1 未接电话

2-2 已接电话

2-3 已拨电话

2-4 受限电话

2-5 删除通话记录

2-5-1 全部记录

2-5-2 未接电话 2-5-3 已接电话 2-5-4 已拨电话 2-5-5 受限电话 2-6 通话计时 2-6-1 最后通话 2-6-2 已接电话总计 2-6-3 已拨电话总计 2-6-4 所有计时归零 2-7 通话计费 2-7-1 最后通话 2-7-2 所有电话 2-7-3 全部归零 2-7-4 费用限制 2-7-5 价格及费率 2-8 短信计数器 2-8-1 已发送 2-8-2 已接收 2-9 GPRS 计数器 2-9-1 上次发送 2-9-2 上次接收 2-9-3 全部发送 2-9-4 全部接收 2-9-5 计数器归零 3 互联网3-1 浏览器 3-2 帐号资料 4 我的文档

5 信息服务 5-1 信息 5-1-1 新建信息

29

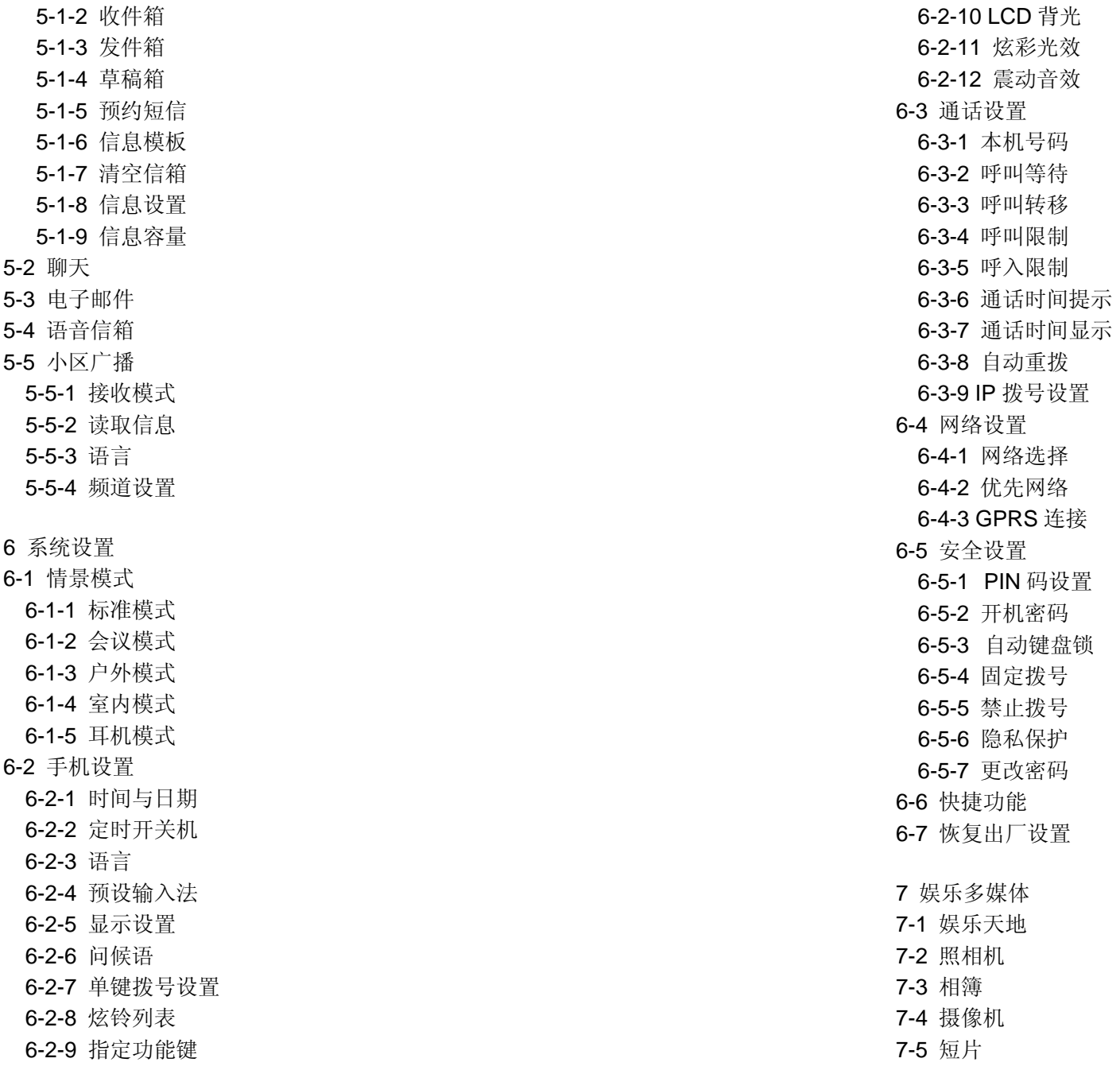

31

7-6 照片艺术家 7-7 音乐播放器 7-8 录音机 7-9 FM 收音机 7-10 自编铃声 8 电话簿 8-1 快速查找 8-2 姓名查找 8-3 添加号码 8-4 全部复制 8-5 删除 8-5-1 删除 SIM 卡所有 8-5-2 删除手机所有 8-5-3 逐条删除 8-6 来电群组 8-7 本机号码 8-8 设置 8-8-1 容量查询 8-8-2 存储设置 8-8-3 名片设置 8-9 来电大头贴 8-10 来电铃声 8-11 来电影片 9 工具箱 9-1 闹钟 9-2 金山词霸 9-3 日历9-4 备忘录 9-5 世界时间 9-6 计算器 9-7 汇率换算 9-8 单位换算

9-9 健康管理 9-10 秒表 9-11 STK\*

注意:用"\*"标记的菜单项表示此菜单项只有在某些特定情况下才出现; 而对于工具箱菜单下的"STK "菜单项,其具体的显示以及内容是和手机 选用的网络供应商相关的。

# **4.3** 联想空间

在主菜单界面,按导航键滚动光标选择进入联想空间子菜单。在网 络供应商支持的情况下,联想i726将为您提供各种丰富便捷的补充服务, 网络供应商不同,您将得到的服务内容也会有所不同。

#### 注意:请留意您可能因为激活和使用了这些服务而支付额外的费用。

# **4.4** 通话记录

在主菜单中按导航键找到通话记录, 按左软键"确定", 即可进入 到通话记录子菜单下。在通话记录菜单下,有以下 9 个子菜单:

### **4.4.1** 未接电话

进入未接电话菜单,将显示未接电话的号码或姓名(如该号码已经 存在电话簿中)。选定未接电话记录,左软键"确定"查看记录详情, 将显示来电的具体时间包括年月日、小时、分钟,以及姓名(如该号码 已经存在电话簿中)、来电号码和未接次数。

在查看未接电话详情时,按左软键进入选项菜单,包括如下内容: 删除:删除该记录。

保存:将该号码存入电话簿中。

拨号: 拨叫该号码。

发送短信息:进入短信息编辑界面,给该号码发送短信息。

发送彩信:进入彩信编辑界面,给选中号码发送彩信。

编辑:修改来电号码进行存储或拨号。

IP 拨号:当开启该功能时,按左软键可使用先前设置的 IP 号码进行 IP 拨号。

33

添入黑名单/移出黑名单: 将该号码加入/移出[系统设置]/[通话设 置]/[呼入限制]/[黑名单列表]菜单项中。

发送号码到短信防火墙: 选择所选记录的号码,将之加入到短信防 火墙列表中。

### **4.4.2** 已接电话

进入已接电话菜单,显示手机当前记录的已接电话号码列表。选定 号码记录,确定查看详情,内容包括接听日期、时间、姓名(如该号码 已经存在电话簿中)、来电号码以及接听次数等。

在查看已接电话详情时,按左软键进入选项菜单。关于选项菜单中 各选项的功能请参考未接电话选项菜单中对应选项的功能。

#### **4.4.3** 已拨电话

进入已拨电话菜单,显示手机当前记录的呼出电话号码列表。选定 号码记录,确定查看详情,主要包括姓名(如该号码已经存在电话簿中)、 呼出号码、呼出的次数等内容。

在查看已拨电话详情时,按左软键进入选项菜单。关于选项菜单中 各选项的功能请参考未接电话选项菜单中对应选项的功能。

### **4.4.4** 受限电话

用户启用了[系统设置]/[通话设置]/[呼入限制]菜单项的功能后,被手 机屏蔽的来电储存在受限电话列表中。进入受限电话菜单,可以查看手 机当前记录的受限电话列表。选定号码记录,确定查看详情,内容包括 来电日期、来电时间、姓名(如该号码已经存在电话簿中)、来电号码 以及来电次数等。

在查看受限电话详情时,按左软键进入选项菜单。关于选项菜单中 各选项的功能请参考未接电话选项菜单中对应选项的功能。

### **4.4.5** 删除通话记录

按左软键"确定"可进入删除通话记录子菜单,在记录内容不为空 的情况下,您可以分别对未接电话、已接电话、已拨电话、受限电话等 通话记录进行删除操作,也可以选择全部记录以清空所有的通话记录。

### **4.4.6** 通话计时

按左软键"确定"可进入通话计时子菜单,可以查看手机到目前为 止的通话时间记录。

最后通话 当选定该项目时,手机会以浮动条形式给出上次手机通话 的时间长度。

已接电话总计 当选定该项目时,手机会以浮动条形式给出所有已接 电话时间总的时间长度。

已拨电话总计 当选定该项目时,手机会以浮动条形式给出所有已拨 电话时间总的时间长度。

所有计时归零 对上述三个时间记录进行清零操作。

### **4.4.7** 通话计费

选择通话计费子菜单,按左软键"确定"进入。

最后通话 查看上次通话的计费。

所有电话 查看所有通话累计的计费。

全部归零 输入 PIN2 码后清除通话计费记录。

费用限制 手机以浮动条显示当前费用限额, "0"表示未作限制。

左软键"设置"设置话费的限额。

价格及费率 手机以浮动条显示当前费率, 左软键"设置"设置单位 时间内的费率。

### 注:使用通话计费功能需要网络运营商支持。设置费用限制、价格及费 率需要您输入 PIN2 码。请与您的网络供应商联系,以取得该密码。

#### **4.4.8** 短信计数器

进入该子菜单,可以查看到目前为止,使用短信息功能发送和接收 的短信息数量。

### **4.4.9 GPRS**计数器

查看 GPRS 网络上传输的数据流量,包括查看上次发送、上次接收、 全部发送、全部接收的 GPRS 数据流量(以 Bvte 字节为单位), 并可 通过计数器归零来对上述所有的记录进行清零操作。

**4.5** 互联网

在主菜单下,按导航键滚动光标选择互联网子菜单。

如果您使用中国移动的 SIM 卡,可以在待机界面通过按右软键进入 WAP 浏览界面。如果使用非中国移动的 SIM 卡,则无此功能。

### **4.5.1** 浏览器

您的手机支持基于无线应用协议(WAP)的服务。您可以访问多种 WAP 服务,如新闻、天气预报和飞机航班等。这些服务是专为手机设计 的,并由 WAP 服务供应商维护。

WAP 服务需要网络支持,请向您的服务提供商咨询。

在互联网菜单下,按上下键滚动光标到浏览器,您可以使用网络运 营商为您提供的增值服务。该菜单主要包括以下菜单选项:主页、收藏 夹、输入网址、历史记录、本地预览、浏览器设置。

#### 主页

选择"主页",您可登陆主页。主页的网址需要预先设置。

#### 收藏夹

选择"收藏夹", 显示收藏夹列表已有的各个书签。如果收藏夹不 为空, 使用上下键选择需要使用的一个书签, 按左软键"确定", 您可 对该书签选择如下操作:

访问: 访问该书签指定的网址。

编辑: 编辑书签名和网址。

删除: 删除该书签。

全部删除: 删除全部书签。

添加:加入新的书签。

注:我们在手机中预设了书签供您编辑使用。

#### 输入网址

在该子菜单下,输入需要访问的 WAP 服务的 URL 地址, 然后按左 软键进入选项菜单选择完成,可连接到您想要连接的 WAP 站点。从而 在书签、网页历史记录以外,提供给您一个灵活访问网络的途径。

### 注: 您无需在地址前添加前缀 http://,该前缀将自动添加。

#### 历史记录

在该子菜单下,列出了您最近访问的网页记录,以方便您在选定网 页历史记录情况下,直接选择"连接"访问该网页。

#### 本地预览

在该子菜单下,列出了您保存了快照的网页,以方便您在离线情况 下,浏览该网页。

#### 浏览器设置

在设置子菜单下,包含如下子菜单,供您对 WAP 服务相关内容进 行设置。

[编辑设置项]:选择一个设置项,选择编辑,根据当地的网络进行正 确的设置后才可以顺利上网冲浪,包括主页设置、网关设置、网络帐号 设置(选择 GSM 设置或 GPRS 设置作为 WAP 访问的网络帐号)等。

#### 注:部分设置信息可能需要服务供应商的支持。

[清除历史记录]: 清除最近登陆的所有网页记录。

[清除缓存]: 您曾经访问过的信息或服务会存储在手机的缓存区 (Cache)中。选择该操作清除缓存区中的临时信息。请及时清除这些记录 您上网信息的临时文件。

[清除个人信息]: 清除 cookies。

[服务信息设置]:设置服务收件箱的开关状态。

[图片显示设置]:对该选项进行开关设置,您可以设置浏览网页时是

否下载显示网页上的图片文件。

[背景音乐设置]:是否播放网页中的背景音乐。

[保密功能]: 是否支持 TLS 安全连接。

\*小提示:在您对网页图片元素不关心的情况下,将显示图片选项设 置为关,将很大程度上提高网页浏览的速度。

### 注:如果您曾经试图访问或成功访问过需要密码的保密信息(例如您的 银行帐户),请在每次用后进行清除缓存以及清除历史记录操作。

另外,对 WAP 网络浏览中常用的按键操作,我们提供给您以下说 明, 作为操作参考:

#### **WAP** 上网在线指导

在线功能说明

您在浏览 WAP 服务页时, 按左软键"选项"可进行如下操作:

后退: 返回到上一页

刷新:重新打开当前网页

当前 URL:查看当前网页地址

输入网址:可以输入网址。

收藏夹:可以查看收藏夹。

加到收藏夹:将当前连接加入到收藏夹中。

- 保存快照:将当前网页保存到手机中。
- 设为主页: 把当前网页地址设为主页
- 访问主页:直接连接到主页网址。
- 退出浏览:退出 WAP 浏览器窗口并断开连接。

### 注:在浏览网页的任何情况下,按挂机键退出 WAP 浏览器并断开连接, 返回待机状态。

浏览中手机按键说明

- 按上下键可上下滚动页面浏览网页。
- 按左软键"选项"进入选项菜单。
- 按 OK 键访问当前选中的连接。
- 按数字键 0-9 输入字母和数字。
- 按\*键选择输入符号。
- 按#键切换输入法。
- 按右软键根据软键提示信息进行取消或返回等操作。

### 注:手机的按键功能可能因不同的 WAP 服务而有所不同。请按手机屏幕 上的指示文字操作。有关更多信息,请向您的 WAP 服务供应商咨询。

### **4.5.2** 帐号资料

#### **GSM** 数据

在该子菜单下,将列出当前WAP设置档的GSM访问帐号资料列表, 选定某一设置档,您可以对其设置档的 GSM 访问帐号资料中如下内容 进行编辑:

名称: 可对帐号资料档名称进行编辑设置。

号码: 当前帐号资料的拨号连接号码。

使用者帐号: 拨号服务器(不是 WAP 网关)的用户身份, 默认值 为 wap。

密码: 拨号服务器 (不是 WAP 网关) 识别您身份所需的密码,默认 值为 wap。

线路型态: 选择数据来电的类型,按左右键可分别选择为模拟、 ISDN。

速度: 即 WAP 数据连接的速度, 按左右键可分别设置为 4.8Kbps、 9.6Kbps、14.4Kbps。

网域: WAP 的 DNS 域名服务器地址。

#### **GPRS**

在该子菜单下,将列出当前 WAP 设置档的 GPRS 访问帐号资料列 表,选定某一设置档,您可以对其设置档的 GPRS 访问帐号资料中如下 内容进行编辑:

名称:可对帐号资料名称进行编辑设置。

GPRS 连接点:输入 APN,默认为 cmwap。

使用者帐号:APN 服务器的用户身份,默认为空。

密码: APN 服务器识别您身份所需的密码,默认为空。

认证模式:按左右键在一般、加密之间选择,从而设置在 WAP 的 身份认证中采用的认证方式。

### 注意:请不要随便更改您的帐号资料,以免不能正常使用。如有问 题请向运营商咨询。

## **4.6** 我的文档

在主菜单下按导航键滚动光标选择我的文档并按左软键"确定", 即可进入到我的文档子菜单下,子菜单显示的是存储卡,界面上方将显 示当前所有可用存储空间,以及当前可用的剩余空间。

### 注:如果手机中无存储卡,和我的文档相关的功能将不可用。

根目录下, 按左软键"选项"可讲行如下操作:

开启 列出根目录下的目录和文件。

建立资料夹 选择"确定"建立新的文件夹,并可对文件夹名称进 行编辑。

格式化 对存储卡进行格式化操作,此操作将删除当前存储卡中的 所有数据。

移除 移除存储卡。

若当前已选定我的文档中的某文件夹,则此时按左软键"选项"可 以显示如下选项:

39

开启 打开文件夹,列出下一级目录并列出文件夹中的文件。

建立资料夹 选择"确定"建立新的文件夹,并可对文件夹名称进 行编辑。

重命名 更改当前文件夹的名称。

删除 删除当前文件夹。

排序 左软键打开排序,可以选择依名称、依类型、依时间、依大 小、无(即随机排列)等排序方法列出文件夹和文件。

若当前选定某一文件,则此时按左软键"选项"可以显示如下选项:

播放 若文件是手机可以支持的多媒体文件,则会显示该项,否则 该项菜单不会出现。

查看 若文件是手机可以支持的图片文件或者文本文件等,则会显 示该项,否则该项菜单不会出现。

i726 支持查看.LRC 和.TXT 的文本文件。支持一个用户书签和一个 自动书签,自动书签能够自动记录当前文件的浏览位置;具备逐行或逐 页的自动浏览功能;允许全屏查看和修改前景色、背景色;能够设置浏 览状态下背光常亮;除支持书签跳转外,还支持文件首页和文件末页的 快速跳转。

编辑 若文件是使用手机可以编辑的图片文件, 则会出现此项, 具 体使用方法可以参考照片艺术家的说明。

发送到 对于不同格式的文件,发送选项下内容有所不同。对于音 乐文件,则有发送至情景模式、至彩信、至电子邮件等。对于图片文件, 则有发送至墙纸、至开机动画、至关机动画、至电话簿、至彩信和至电 子邮件等操作内容。在不同的具体情况下,您可根据屏幕提示,进行相 应操作。

详细信息 显示该文件的最后修改日期和文件大小。

重命名 修改文件的名称。

复制档案 左软键选择该操作,下一步显示的是文件复制的目标文件 夹,此时按下左软键"选项"则会提示:完成,复制到该目录;开启, 进入到文件夹中的下一层文件夹,决定是否复制;建立资料夹,复制到 一个新建的文件夹中。

移动档案 其操作与复制文件类似,不同在于移动文件操作之后, 文件不在原位置保留。

删除 删除该文件。

删除全部档案 删除当前所在目录下所有文件。

排序 左软键打开排序,可以选择依名称、依类型、依时间、依大 小、无(即随机排列)等排序方法列出文件夹和文件。

### 注意:根据文件类型以及手机是否支持该文件,上述部分选项可能不会 出现在某个具体文件的选项菜单中。

### **4.7** 信息服务

在主菜单状态,使用导航键选择"信息服务",按 OK 键确认选择。 该菜单包括如下功能选项:信息、聊天、电子邮件、语音信箱、小区广 播。

#### **4.7.1** 信息

您可以通过短信息服务中心收发短信息。本手机支持增强型短信息 (EMS),可以在短信息中插入图片、动画、旋律、铃声等。如果您的 SIM 卡支持,也可以收发彩信。进入"信息"子菜单,您可看到: 新建 信息、收件箱、发件箱、草稿箱、预约短信、信息模板、清空信箱、信 息设置、信息容量等选项。

#### 新建信息

该选项有两个子菜单:写短信和写彩信。

写短信:

请确认在写短信息之前已经正确设置了短信息中心号码。

进入写短信子菜单,可以编辑短信息。输入文本信息,按左软键进 入"选项"菜单:

完成 信息编辑结束后,选择该操作,您可以根据您的需要进行发送、 保存并发送、储存、多方发送、群组发送等操作,将信息发送至一人或 多人以及储存至发件箱。

选择"完成"后, 选择发送, 将提示您输入对方电话号码, 此时您 可以按数字键输入号码,也可以按左软键"查找"调出电话簿,从电话 簿中选择对方号码;选择保存并发送将在发送该信息的同时将信息保存 到发件箱中: 选择储存将直接保存该信息到草稿箱中暂缓发送: 选择多 方发送,则进入多方发送菜单项,您可以选择编辑发送对象的清单,编 辑宗成发送清单后, 返回到多方发送菜单项界面, 选择发送, 可实现对 多个对象的短信发送;选择群组发送,则发送短信到相应群组内的成员。

添加联系人信息 可以从电话簿中选择电话簿记录,插入短信息中。

常用短语 可以在当前信息光标所在处,插入常用短语中预设的文字 信息。

插入对象 支持增强型短信息(EMS),选择插入对象弹出 EMS 编 辑选项菜单:

图片:在光标处插入 EMS 图片。

我的图片:该目录中保存您从收到的 EMS 中提取的图片。

预设动画:在光标处插入 EMS 动画图标。

我的动画:该目录中保存您从收到的 EMS 中提取的动画图标。 铃声: 在光标处插入铃声。

我的铃声:该目录中保存您从收到的 EMS 中提取的铃声。

预设旋律:在光标处插入音乐旋律。

文字格式 在该项菜单中, 您可以对信息中文字讲行格式设置:

字体:您可以对文字形态设置添加或者去除粗体、斜体、底线、删 除线等属性。

对齐:您可以分别将文字对齐方式设置为自动对齐、左对齐、中间 对齐、右对齐。

新段落: 选择该功能, 新增一个段落, 并设定段落每一行的起始位 置。

输入法 参见下面的"输入法"。

### 注意:部分城市和地区的短信息中心不支持大于 70 个汉字(或 160 个英 文字符)的长短信息。只有兼容增强型短信息(EMS)的手机才能接收和 发送静态图标、动画图标及音乐信息。如果不同类型的手机支持的 EMS 协议的版本不一致,可能导致在不同类型手机之间传送的 EMS 信息的不 正确识别问题。

写彩信:

小知识

彩信(MMS)即为多媒体信息服务, 它最大的特色就是支持多媒体 功能,能够传递文字、图像、声音等各种多媒体格式的信息。

彩信服务需要网络运营商支持,使用前请确认您的 SIM 卡支持该项 服务或咨询相关的网络运营商。您的手机支持彩信功能,对其进行必要

的彩信设置后,就可以收发多媒体信息了。若彩信过大,手机可能无法 发送或接收。

一条彩信可以说是一个"幻灯",就好象是一组连续的页,每一页 可以包含文本、图像、声音等。

进入写彩信子菜单,您可以看到有收件人、抄送、密送、主题、编 辑内容和发送选项等菜单项,可以对收件人、抄送、密送、主题、编辑 内容进行编辑。选择收件人,按确定后,进入收件人编辑,您可以添加 收件人的手机号码或电子邮件: 如果当地网络支持的话, 您也可以添加 彩信的抄送和密送对象; 您也可以对彩信的主题进行文字编辑。

在进行了上述编辑后,您就可以编辑彩信的内容,您可以通过在选 项菜单中选择文本编辑来编辑彩信的文字内容,或根据自己的喜好在彩 信中插入各种对象。编辑彩信内容界面下, 按左软键"选项"进入编辑 选项菜单。

编辑选项的可用菜单项如下:

文本编辑 编辑彩信的文字内容。

加入图像 插入文件夹中的图片至当前页。

加入音乐 插入文件夹中的声音至当前页。

清除文字\* 删除当前页中的文字内容。

移除图像\* 删除当前页中的图片。

移除音乐\* 删除当前页中的声音。

本页播放时间 可对当前页的播放时间进行设置 (秒为单位)。

上一页\* 进入上一页预览界面,选择选项进行编辑。

下一页\* 进入下一页预览界面, 选择选项进行该页的编辑。

新加一页 在当前页后插入一页并使其成为当前页。

删除本页 删除当前页并使其后一页成为当前页,若被删除页为最

后一页则使其前一页成为当前页。

预览 预览当前的彩信。

编辑完成后,根据右软键提示返回到写彩信界面, 此时选择"发送 选项"菜单,您可选择发送、预览、保存、保存并发送等操作。

### 注意:"\*"标注的选项是只有在特定的情况下出现,如"上一页"只有 当前彩信内容超过一页并且当前页不是第一页时才会出现。每页最多只 能添加一个声音和一个图片,当前页中插有图片或声音时,"加入图像"

43

变为"移除图像","加入音乐"变为"移除音乐"。整个彩信的大小,以 kB (千字节)为单位,编辑界面下,屏幕上方将显示:当前页号/总页数 以及彩信的大小。

#### 收件箱

收件箱存储所有收到的短信息、彩信和服务信息。收到一个信息时, 手机会发出振动(如果振动器设置为"开")和提示音(如果消息铃声 不为静音),屏幕提示收到新消息。如果您不想马上阅读,退出此界面 后图标区也将显示有新信息的图标(短信息、彩信和服务信息各有相应 的图标)。要读取或操作新信息,可以进入收件箱子菜单, 选择新信息 后,按确定即可读取新信息或进入新信息的选项菜单选择操作。

查看信息列表时,支持信息搜索及列表界面下对选中短信和彩信进 行拨号。

在出现收件箱的信息列表后,可以按上下键选择上一条信息或下一 条信息,如果当前信息为短消息,可以按确定来阅读信息详细内容、信 息接收日期和时间以及对方号码或姓名(如果电话簿中已保存该号码)。 阅读短信息内容界面下,按左软键"选项"可对当前信息进行以下操作:

回复:给当前短信息的发送者回复信息,可以选择回复短信或者彩 信。

删除:删除当前短信息。

编辑:对当前收到信息进行编辑。

转发:转发当前信息,可选择发送、多方发送、群组发送。

复制至手机(SIM 卡):把当前短信复制到另一个存储媒体。

移动至手机(SIM 卡):把当前短信移动到另一个存储媒体。

聊天:和当前短信息的发送者进行聊天。

同号删除:可以删除当前收件箱中所有与该条短信号码相同的短信。 删除全部短信:删除收件箱中所有短信息。

复制全部: 可以选择从 SIM 卡或从本机, 把收件箱该载体中的所有 短信复制到另一载体中。

移动全部:可以选择从 SIM 卡或从本机,把收件箱该载体中的所有 短信移动到另一载体中。

提取号码: 将发送到当前手机短信息内容中的号码和发送方的电话 号码提取出来,以列表的方式显示,如果您选取了其中一个号码,可以 进行保存和拨打电话操作。

储存对象: 提取当前短信息(EMS)中的声音图片对象进行存储。当 信息中有多个对象时,您可按上下键选中一个对象,进行相应的存储操 作,可将其中的图片、动画和铃声保存到我的图片、我的动画、我的铃 声中。

拨号:拨打当前短信发送方的号码。

发送号码到短信防火墙:将短信发送方的号码加入到短信防火墙中。

### 注:当选择保存的对象为对方系统预设的图片、动画或旋律时,将无法 保存到您的手机上。

如果当前信息为彩信,按左软键"确定"可对当前彩信进行以下操 作:

接收:下载当前的彩信内容(只有当前彩信内容未下载到手机上时 才会显示此项)。左软键确定,在您进一步确认要进行彩信下载后,手 机开始下载彩信内容,下载过程中您可以按右软键取消,停止彩信内容 的下载。

播放:浏览当前彩信内容,使用右软键可随时停止彩信的播放。

回复: 选择编辑彩信回复发信人,同时主题变为"回复: "加上原 主题,也可选择回复短信。

信息详情:使用信息详情选项,您可以查看彩信发件人电话号码, 主题(即彩信标题)、发送时间、信息大小等内容。

转发: 编辑当前彩信的收件人手机号码或其他相关信息, 将当前彩 信进行转发,同时主题变为"转发:"加上原主题。

保存图像:将彩信中的图像保存到文件夹中。

保存音乐:将彩信中的音乐保存到文件夹中。

提取号码:提取彩信中的号码进行保存或拨号操作。

删除:删除该彩信。

删除全部彩信:删除收件箱中全部彩信。

同号删除:可以删除当前收件箱中所有与该条彩信号码相同的彩信。

拨号:实现对当前彩信发送方号码的拨号功能。

发送号码到短信防火墙:将彩信发送方的号码加入到短信防火墙中。

如果当前信息为服务信息,可以按确定来阅读信息详情。在阅读信 息详情界面按左软键"选项"可对当前服务信息进行以下操作:

连接:连接到该服务信息的相关网页。

删除:删除当前服务信息。

删除全部服务信息:删除收件箱中的全部服务信息。

#### 发件箱

进入发件箱子菜单查看您保存在本地(包括 SIM 卡和手机)的信息。 在出现发件箱的信息列表后,可以按上下键选择上一条信息或下一 条信息,如果当前信息为短消息,按左软键可读取该短信,然后再按左 软键"选项"可对当前短信讲行以下操作:

发送:发送当前短信息。

编辑:对当前短信息进行编辑。

删除:删除当前短信息。

复制至手机(SIM 卡):把当前短信复制到另一个存储媒体。

移动至手机(SIM 卡):把当前短信移动到另一个存储媒体。

删除全部短信:删除发件箱中所有短信息。

复制全部:可以选择从 SIM 卡或从本机,把发件箱该载体中的所有 短信复制到另一载体中。

移动全部: 可以选择从 SIM 卡或从本机, 把发件箱该载体中的所有 短信移动到另一载体中。

提取号码: 将保存到当前手机短信息内容中的号码和接收方的电话 号码提取出来,以列表的方式显示,如果您选取了其中一个号码,则您 可以进行保存或者拨打电话操作。

拨号:实现对当前短信收件人号码的拨号功能。

发送号码到短信防火墙:将短信接收方的号码加入到短信防火墙中。

如果当前信息为彩信,则按左软键对当前信息进行以下操作: 发送:发送当前彩信。

转发: 编辑当前彩信的收件人手机号码和其他相关信息, 将当前彩 信进行转发,同时主题变为"转发:"加上原主题。 播放:浏览当前彩信的内容。 信息详情:包含收件人、主题、发送时间、信息大小等内容。 删除:删除当前彩信。 删除全部彩信:删除发件箱中全部彩信。 拨号:实现对当前彩信收件人号码的拨号功能。

发送号码到短信防火墙:将彩信接收方的号码加入到短信防火墙中。

#### 草稿箱

草稿箱存储尚未准备好发送的信息以备再次修改和发送。

选择草稿箱后,按"确定"进入草稿箱子菜单,手机将显示草稿箱 中的信息列表。按上下键选择要查看的信息,如果当前信息为短消息, 按左软键可读取该短信,然后再按左软键"选项"可对当前信息进行以 下操作:

发送:发送当前短信息。

编辑:对当前短信息进行编辑。

删除:删除当前短信息。

复制至手机(SIM 卡): 复制该短信息到另一载体(从手机到 SIM 卡或从 SIM 卡到手机)。

移动至手机(SIM卡): 移动该短信息到另一载体(从手机到 SIM 卡或从 SIM 卡到手机)。

删除全部短信:删除草稿箱中全部短信息。

复制全部:可以选择从 SIM 卡或从本机,把草稿箱该载体中的所有 短信复制到另一载体中。

移动全部:可以选择从 SIM 卡或从本机,把草稿箱该载体中的所有 短信移动到另一载体中。

提取号码: 将保存到当前手机短信息内容中的号码和接收方的电话 号码提取出来,以列表的方式显示,如果您选取了其中一项,便可对该 号码进行保存或拨打电话。

拨号:拨打电话给当前短信息的接收者。

发送号码到短信防火墙:将短信接收方的号码加入到短信防火墙中。

如果当前信息为彩信,则按左软键对当前信息进行以下操作:

发送:若彩信草稿中含有收信人,则此操作将发送选定彩信到相应 的发送对象。

播放:浏览当前彩信的内容。

编辑:对当前彩信相关信息和内容进行再次编辑。

信息详情:包含收件人、主题、创建时间、信息大小等信息。

删除:删除当前彩信。

删除全部彩信:删除草稿箱中全部彩信。

保存并发送:若彩信草稿中含有收信人,则此操作将发送选定彩信 到相应的发送对象并保存彩信到发件箱。

拨号:拨打电话给当前彩信的接收者。

发送号码到短信防火墙:将彩信接收方的号码加入到短信防火墙中。

#### 预约短信

预约短信可以在预先设定的时间,按照设定的方式,发送用户设定 短信。进入设定预约短信界面,可以设定短信的发送时间、收件人以及 短信内容等。

进入预约短信菜单项,可以看到预约短信列表。如果预约短信列表 不为空, 选择一条预约短信, 讲入选项菜单, 有如下菜单选项:

浏览:查看选定预约短信内容、设定时间、收件人等信息。

添加:加入新的预约短信。

编辑:对选定预约短信进行编辑。

删除记录:删除当前预约短信。

全部删除:删除全部预约短信息。

立即发送:立刻发送当前选定预约短信。

如果预约短信列表为空,可以选择左软键"添加"加入新的预约短 信。

### 注:如果手机在关机状态时,预约短信时间到,手机将不能自动发送预 约短信。

#### 信息模板

有常用短语和彩信模板两项。进入常用短语列表,可以对选定短语 进行编辑或删除操作。您可通过写短信选项菜单里的常用短语选项把编 辑好的短语插入到短信中。

在彩信模板里,有不同主题的彩信模板。您可以选定其中一个彩信 模板,对其进行预览和查看信息详情的操作,如果觉得合适也可选择写 信息,手机会以该彩信模板为原型进入到彩信编辑界面。

#### 清空信箱

清空信箱用于清空收件箱、发件箱、草稿箱或全部信箱里的所有信 息。

### 信息设置

分为短信设置和彩信设置。

短信设置

在使用短信息功能前,您需要做相应的设置。进入短信设置子菜单, 可以选择以下设置:

模式设置:请与您当地的网络供应商联系,以得到短信息服务中心 号码。进入该子菜单,将显示可用的信息模式设置档列表,列表项的个 数因网络供应商及 SIM 卡不同而变化。选定一项后按"编辑"可依次对 其中的资料夹名称、短信息中心号码、短信息有效期以及发送格式进行 设置。在有效期限内,短信息服务中心将反复重发一段短信息直至该信 息被收到。短信息有效期适用于所有被发送的短信息。您可以将有效期 设置为:一小时、十二小时、一天、一周、最大值。最后一项发送格式, 可以通过按左右键在文字、传真、传呼、电子邮件等属性之间选择。

### 注意:信息的有效期限和传真、传呼、电子邮件等发送格式的实现需要 网络运营商支持。

状态设置:对消息报告进行开关设置。如果您把状态报告设置为开, 则当对方接收到您发的短信息或者由于某种原因接收不到时,短信息中 心回送状态报告,您可以方便地看到对方是否已经接收到。

### 注: 该功能的实现需要网络运营商支持。

储存位置:选择短信息的优先存储位置,SIM 卡或手机。

短信防火墙:进入此功能菜单,可以在其选项菜单中选择编辑号码, 并可以查看、删除、全部删除当前已添加的号码。如果号码添加有效, 则手机将不会收到被添加号码发送的短信。

彩信设置

用户要使用彩信服务必须进行必要的设置才能使用。进入"彩信设 置"子菜单,可进行如下设置:

发送设置:进入发送设置后,可依次对其中的彩信有效期、发送报 告的开关、阅读报告的开关、优先级、最大发送容量以及页面间隔时间 进行设置。

接收设置:进入接收设置后,可对接收方式、最大接收容量进行设 置。

编辑设置项:进入该子菜单,将显示设置项列表。选定设置项后按 "选项"可对该设置项进行开启和编辑操作。在编辑设置项操作中,您 可以对设置名、彩信中心、网关、端口、连接设置进行设置。

#### 信息容量

可分别查询短信和彩信的容量。

短信容量

以 n/m 形式显示 SIM 卡和手机上短信息存储空间目前占用情况, 其 中 n 为当前存储信息数量, m 为 SIM 卡或手机载体最大信息容量。SIM 卡能存储短信息的数目由 SIM 卡的容量决定。如果手机和 SIM 卡都已存 满短信息时,图标区会有短信满图标指示。

#### 彩信容量

反映彩信容量使用状况。可查询当前彩信的使用率、已用空间和剩 余空间,以及服务信息的使用率。

#### **4.7.2** 聊天

进入聊天菜单,可以选择聊天室一或聊天室二进行聊天,选定某个 聊天室,就可以进行聊天室设置和开始聊天。

#### **4.7.3** 电子邮件

选择电子邮件菜单项,按左软键确定可进入电子邮件菜单,在此菜 单下,您可收发您电子邮件帐户里的邮件。

电子邮件服务需要网络支持,请向为您提供所需服务的服务供应商 咨询。

发送及接收 向Internet上发送手机中编辑好的邮件,并且从Internet 上您的邮箱中接收别人发送给您的邮件。

编辑电子邮件 编辑一封新的电子邮件。在此界面可以设置邮件收件 者、邮件抄送者(即副本),编辑邮件主题、插入附加档案、编辑邮件 内容等。编辑完成后可以选择发送、发送并储存、储存至草稿、不储存 离开操作。

收件箱 进入收件箱可以查看已经接收下来的邮件,按左软键选择读 取可以查看邮件内容。在阅读界面按左软键选项可以选择回信、回信时 不附上来信内容、回信给所有人、回信给所有人并不附上来信内容、转 寄、删除等操作。

发件箱 当发送邮件失败时,邮件会被保存到发件箱中。

发件备份 进入此菜单查看发送成功的邮件,注意这需要在发信时选 择储存。

草稿 进入草稿菜单可以查看当前保存下来的邮件,按左软键选项可 以选择编辑或者删除操作。

清空邮件箱 使用此菜单项的功能您可以清空选中邮箱中的邮件。

邮件设置 邮件设置中共有三个可选配置文件,从中选择一个按左软 键从选项菜单中选择开启或者编辑。如果是初次使用本功能,您需要对 选中配置文件根据您的邮件服务商提供的信息进行编辑。一个配置文件 中可设置的项为传输设置、发送服务器设置、接收服务器设置、电子签 名。各设置项中的内容为:

传输设置

配置文件名称 设置配置文件的名称,此名称在邮件设置界面显示当 前手机中可用的配置文件时用到。

帐号 设置配置文件使用哪一种上网帐号的设置连接网络。可选帐号 分为 GSM Data 和 GPRS 两类。

通讯协议 设置使用的通讯协议,可选协议为 POP3 和 IMAP4。

自动接收邮件 开启/关闭自动接收邮件功能。如果选择开启,则手 机会根据您选定的时间频度自动接收邮件。

最大接收容量 设置手机接收邮件的最大字节数。

#### 发送服务器设置

发送服务器 设定发送邮件用到的服务器。 发送连接端口 设置外送连接端口号。 显示名称 设置显示的名称。 电子邮件地址 设置用户的电子邮件地址。

51

用户名 设置用户登录电子邮件服务器时用到的用户名。 密码 设置用户登录电子邮件服务器时用到的密码。

#### 接收服务器设置

接收服务器 设定接收邮件用到的服务器。 接收连接端口 设定接收邮件用到的端口号。 用户名 设置用户登录电子邮件服务器时用到的用户名。 密码 设置用户登录电子邮件服务器时用到的密码。

#### 电子签名

可对发送邮件时是否使用签名进行开关设置。并从我的文档中选择 要使用的签名图片,以及编辑签名文字。

#### 邮件设置示例

假设用户在 www.sohu.com 上有一个邮箱 xxx@sohu.com,用户名 称为 xxx, 密码为 123456; 根据 www.sohu.com 网站给出的邮件客户端 配置信息,用户对手机邮件配置文件模式一各项进行的相关设置可能如 下:

传输设置

配置文件名称:模式一。

帐号:

在传输设置界面选中帐号,然后选择编辑进入帐号选择界面,选择 GPRS,按确定键后进入 GPRS 帐号选择界面,选择 Email 连接设置。

通讯协议:选择 POP3。

自动接收邮件:关闭。

最大接收容量:手机默认值。

发送服务器设置

发送服务器: smtp.sohu.com

发送连接端口:手机默认值。

显示名称:示例。

电子邮件地址: xxx@sohu.com

用户名:xxx

密码:123456(此处是输入示例,手机显示时会用"\*"号隐藏输入)

接收服务器设置 接收服务器: pop3.sohu.com 接收连接端口:手机默认值。 用户名:xxx 密码:123456(此处是输入示例,手机显示时会用"\*"号隐藏输入)

电子签名

未修改

设置完成后,在电子邮件配置文件界面选择激活此配置文件就可以 进行收发邮件相关操作了。

### **4.7.4** 语音信箱

当您不能接听电话时,使用呼叫转移将来电转接到语音信箱服务号 码, 就可以让对方给您留言, 留言保存在服务网络的语音信箱系统中; 您可以根据服务网络的提示信息,访问语音信箱系统收听留言。

进入语音信箱子菜单,您可看到当前的语音信箱(最多设置两个语 音信箱)。

选择一个语音信箱设置项,按左软键"选项"进入信箱选项,可以 对语音信箱设置项进行编辑以输入语音信箱的号码、删除以清空语音信 箱设置或者使用连接至语音选项来收听语音留言。

语音信箱功能的实现需要网络运营商支持,您可能需要先申请开通 该项服务。有关更多信息及语音信箱号码,请向您当地的网络运营商咨 询。

### **4.7.5** 小区广播

小区广播是指网络运营商发送的公共信息。使用小区广播服务, 您 可能从网络运营商处接收各种主题的信息,如天气、出租车、医院等。 有关可用主题信息,请向当地的网络供应商咨询。

进入小区广播子菜单,您可看到四个菜单选项:接收模式、读取信 息、语言、频道设置。

通过读取信息,您可以获知当前收到的小区广播信息。

53

选择频道设置,可以新增小区广播频道并对频道名称和编号进行设 置;也可进行选择操作对备选小区广播频道进行开关操作,以过滤不需 要接收的小区广播; 洗择编辑对当前备洗频道讲行重新设置; 洗择删除 去除备选小区频道。

注:小区广播功能的实现需要网络运营商支持。

### **4.8** 系统设置

在主菜单界面, 按导航键滚动光标选择"系统设置", 按左软键进 入, 您可以在此菜单选项中按照您的使用习惯设置您的手机, 包括情景 模式、手机设置、通话设置、网络设置、安全设置、快捷功能、恢复出 厂设置。

### **4.8.1** 情景模式

您的手机提供了多种情景模式,以便您根据不同事件和环境来自定 义手机的铃声等选项。进入情景模式子菜单, 按上下键滚动光标选择情 景模式,可选的情景模式有标准模式、会议模式、户外模式、室内模式 和耳机模式。首先,请根据当前场景, 选择对应的情景模式, 然后您只 需对情景模式进行编辑并启动即可。其中,对于耳机模式,只有在耳机 插入的时候才会自动开启,同时其他模式的启动均被禁止,即所有模式 的启动选项均被临时隐藏。

标准模式: 适用于一般的环境。

会议模式:适用于会议的环境,需预先设置(例如:可设置响铃方 式为"振动")。

户外模式:适用于户外活动,需预先设置(例如:可设置铃音音量 到较高的状态)。

室内模式:适用于室内环境,需要预先设置(例如:可设置铃声音 量到较低的状态)。

耳机模式: 适用于插入耳机情况下, 需要预先设置(例如: 减小铃 音音量)。

按上下键滚动光标至所需的情景模式,然后按左软键进入选项。 启动:启用选定的情景模式。

编辑:对情景模式进行个性化设置,选择需要更改的设置并进行相 应的更改,包括:铃声设置、音量、响铃方式、铃声类型、提示音、应 答模式。参考接下来的"编辑"的详细说明。

静音模式: 在待机界面下,长按#键即可令手机进入静音模式,同 时打开振动器;再次长按#键则从静音模式退出,恢复到原先设置的模式。

### 注意:除静音模式外的五种模式出厂时已经做了设置,并已默认启动标 准模式。

#### 编辑

铃声设置 从移动电话的备选铃声中选出一首设置为相对应的铃 声。其中对于来电和闹铃有 24 首内置铃声以及用户自定义的 5 首铃声可 供选择或选择炫铃(只有在炫铃列表不为空的情况下才可以选择炫铃); 而对于开机、关机、消息手机上则预设了 10 个音调可供选择或通过选择 静音关闭相应铃音;按键声则可以选择设置为无声、点选、音调。

音量 设置响铃声和按键音音量的大小。在音量调节界面中,可以通 过侧上下键,对音量进行设置。

响铃方式:可以选择响铃、振动、振动及响铃、振动后响铃中一种 方式作为当前响铃方式。

铃声类型:可以选择一声、连续、渐强中一种方式作为当前铃声类 型。

提示音:可对警告音、错误、网络连接音、通话连接等提示铃声进 行开关设置,以令相应情况下进行铃声提示。

应答模式: 可以对任意键应答(耳机模式下有自动应答模式)接听 模式进行开关设置,并存储设置。

### **4.8.2** 手机设置

进入手机设置子菜单,您可以进行以下设置:

#### 时间与日期

在该菜单下,可以对移动电话的时间和日期进行设置。该菜单下设 三个子菜单:

设置城市 设置用户所处的时区。

时间设置 在该子菜单下,可对手机的时间和日期依据既定的格式进 行设置。

55

格式设置 可对时间的显示格式是采用 12 小时制还是 24 小时制进 行设置。也可对日期的显示格式进行设置。

#### 定时开关机

共有四个开关机时间可供您编辑,每个时间项下面包括该定时设置 的开启/关闭、开机/关机以及定时的时间等内容,设置完成并将该项开启 后,当相应的设置时间到了的时候,会按照设置的开关机操作而执行开 机或者关机动作。

### 语言

设置当前语言类型为简体中文或 English(英文), 则手机菜单和界面 随之刷新为相应语言显示。

#### 预设输入法

在当前移动电话上的输入法中选择一种作为文字编辑时的默认初始 输入法。

### 显示设置

进入显示设置子菜单,您可以进行以下设置:

墙纸 墙纸的设置一种方法是通过浏览系统自带而选定,另一种方 法是自定义,通过浏览文件夹中的图片来选择作为墙纸的图片。在浏览 系统自带墙纸时,可通过按左右键在选单中顺序查看。图片可以是 JPG、 BMP 和 GIF 格式。

开机动画 开机动画的设置一种方法是通过浏览系统自带而选定, 另一种方法是自定义,通过浏览文件夹中的图片来选择开机动画。在浏 览系统自带时,可通过按左右键在查看界面顺序查看。图片可以是 JPG、 BMP 和 GIF 格式。

关机动画 关机动画的设置一种方法是通过浏览系统自带而选定, 另一种方法是自定义,通过浏览文件夹中的图片来选择关机动画。在浏 览系统自带时,可通过按左右键在查看界面顺序查看。图片可以是 JPG、 BMP 和 GIF 格式。

#### 注意:设置视频为开关机动画之前请尝试播放,以免影响您的使用。

显示日期时间 开关设置,以令日期时间是否显示在待机画面上。 显示本机号码 如设置为开,则显示当前使用中的通信线路的本机 号码名称。当本机号码中只设置号码、未设置名称时,无法显示本机号 码名称。

### 注意:当墙纸设置为"模拟时钟"或"数字时钟",待机界面将不能显示 当前播放的曲目名称及本机号码。

显示运营商名称 开关设置,是否在待机画面显示运营商名称。 主题风格 选择手机的色彩基调。

#### 问候语

可对开机时是否显示问候语进行开关设置,并对问候语的内容进行 编辑。

#### 单键拨号设置

单键拨号设置 在该子菜单下,可通过对状态的开关设置,来开启或 者关闭单键拨号;在单键拨号清单下可对各个数字键"2-9"进行设置, 使在待机界面下,通过长按相应的键来完成对设置号码的拨号。

### 注:单键拨号只可以从电话簿中选取。

#### 炫铃列表

可以从文件夹中添加铃声到炫铃列表中,也可以在选择一首铃声后, 进入选项菜单,选择替换或从列表中删除铃声。炫铃功能将每次在炫铃 列表里递增循环选取铃声文件作为当前铃声供当前场景进行铃声表现。

#### 指定功能键

在该子菜单下,可以对待机界面下手机中的上键、下键、左键和右 键指定相应的功能。

#### **LCD** 背光

进入 LCD 背光菜单拖动滑动条设置 LCD 背光的亮度和全亮的时间。 炫彩光效

可以设置在来电、消息、播放音乐、开关机、闹铃、充电时,是否 闪烁 LED 灯。炫彩光效的主要闪烁方式如下:

来电:按键灯和侧灯可同时随音乐闪烁;

来短信: 按键灯和侧灯可同时随音乐闪烁;

播放音乐:按键灯和侧灯可同时随音乐闪烁;

闹钟:按键灯和侧灯可同时随音乐闪烁;

充电: 在充电状态下, 侧灯以呼吸灯方式闪烁; 当充满电后, 灯光 熄灭。当手机处于充电状态时,侧灯闪烁不受开关机操作影响,如果用 户使用数据线而不是充电器进行充电,侧灯的闪烁也不会有特别的表现。

57

未接来电或未阅读短信:以最近的未处理信息到达时间起一个小时 内,侧灯会每隔三分钟进行提示,当读取相关信息后,灯光熄灭;

对于"来电、消息、播放音乐、开关机、闹铃、充电"的光效用户 可以设置,并且设置完成后立即生效。例如用户设置播放音乐时的光效 关闭,然后进行音乐播放操作。此时如果用户设置播放音乐的光效开启 则手机会立刻进行炫彩光效的表现,反之亦然。

#### 震动音效

本功能开启后,用户使用手机扬声器播放来自音乐播放器、预置铃 声、FM 收音机等的声音时,手机会根据所播放声音的节奏产生强弱震 动,更好体现出音乐效果。

### **4.8.3** 通话设置

进入通话设置子菜单,您可以进行以下内容的设置:

#### 本机号码

对通话过程中,本机作为主叫方时,被叫方是否可以获悉主叫方的 号码进行设置:

系统预设 当移动电话作为主叫方时,被叫方是否可以获悉主叫方的 号码由网络决定。

隐藏号码 当移动电话作为主叫方时,被叫方不可以获悉主叫方的号 码。

发送号码 当移动电话作为主叫方时,被叫方可以获悉主叫方的号 码。

### 注:本机号码的相关设置需要网络运营商支持并可能需要与网络运营商 联络以开通相关服务。

#### 呼叫等待

启动此功能后,在进行通话时如有新的来电,网络会通知您。具体 使用可与您的网络供应商联系。

开启 启动此功能。

关闭 关闭此功能。

查询 查询本功能的状态。

#### 呼叫转移

呼叫转移网络服务允许您将某种业务的来电在某种预设的情况下转 接到一个您指定的电话号码上。您可以设置和取消手机的来电转移功能。 该项业务需要网络支持,请与您的网络供应商联系,以开通此业务。

该功能包括: 无条件转移、联络不到转移、无应答转移、遇忙转移、 转移所有数据来电等不同情况下对各种来电的转接处理,进入相应的转 移菜单中,可以如下操作:

开启 开启呼叫转移功能, 设置当前来电转移的目标号码。

关闭 关闭呼叫转移。

查询 查询本功能的状态。

设置完成之后,当您不需要呼叫转移的时候,可以通过取消转移, 来取消上述功能的使用。

#### 呼叫限制

进入"呼叫限制"子菜单,您可以任意设置下列呼叫限制组合来提 高安全性。有的网络供应商可能不提供呼叫限制这种服务,具体使用时 请与您的网络供应商联系。网络供应商将提供一个网络密码以便您能启 用呼叫限制。在该菜单中,您可以分别对以下呼叫加以限制:

禁止拨出 可以分别对所有电话、国际电话、国际不含国内三种电话 作呼出限制功能的开启、关闭和查询操作。在对所有电话作拨出限制的 情况下,移动电话将禁止呼叫除紧急呼叫外的任何号码。在开启操作中 需设置密码,而取消开启即关闭操作中,需输入开启时设置的密码,方 能完成操作。

禁止来电 在此菜单下可以对所有电话的来电限制进行开启、关闭和 查询,即禁止所有来电;对漫游来电进行开启、关闭和查询操作。

取消限制 输入密码, 即可今所有呼叫限制设置无效。

更改密码 输入旧的呼叫限制密码,设置新的限制密码。

#### 呼入限制

共有三个子菜单。

模式

用户可根据需要选择启用黑名单和启用白名单中的一种,也可选择 关闭不启用呼入限制的功能。

黑名单列表

可对黑名单中的号码进行添加、删除、全部删除和编辑的操作。当 黑名单启用时,如果呼入号码在黑名单列表中,手机不会显示来电画面。

59

白名单列表

可对白名单中的号码进行添加、删除、全部删除和编辑的操作。当 白名单启用时,如果呼入号码不在白名单列表中,手机不会显示来电画 面。

#### 通话时间提示

使用此菜单可对一定长度的通话时间进行提示,依据菜单功能依次 可以选择以下提示方式:

关闭:关闭该功能。

一声:输入 1-3000 之间的任意数字,即选择到达该时间(秒为单位) 时进行通话时间的提示。

周期:输入 30-60 之间的任意数字,即在每分钟第(设置的时间) 秒,进行通话时间的提示。

#### 通话时间显示

使用此菜单可对通话时是否显示通话时间进行设置。

#### 自动重拨

通过对其进行开关设置,来开启和关闭手机自动重拨功能。

#### **IP** 拨号设置

共可设置 3 个 IP 号码, 用户可根据需要选择其中一个作为 IP 拨号 时的号码。可以通过选项菜单对选定的某一个 IP 号码进行开启和编辑。

## **4.8.4** 网络设置

#### 网络洗择

通信网络的选择可以采用以下两种方式:

自动: 移动电话根据 SIM 卡信息自动选择服务提供商。

手动: 选择手动选择网络服务,移动电话将搜索以得到当前的服务 提供商列表,以供用户根据 SIM 卡类型选择服务提供商。

### 注意:请不要随便注册一个与 SIM 卡不一致的网络,以免不能正常使用。 具体可向服务提供商咨询。

#### 优先网络

优先网络,即移动电话在搜索网络过程中,优先选择的网络供应商。 进入该菜单,将列出当前用户定制的优先网络供应商列表, 左软键"选 项"菜单包括如下内容:

从清单加入: 从移动电话中预设的 PLMN 服务供应商列表中选择网 络服务供应商加入当前优先网络,并在优先权设置界面中,左右键移动, 选择该供应商在搜索中的优先级别。

新增:该功能允许您自定义网络供应商 MCC/MNC,并设定其优先 权。

变更优先网络:更改当前选定的网络的优先级别。 删除:删除当前选定的网络。

**GPRS** 连接

按左软键选择"转换",令移动电话的 GPRS 连接方案在永久连接 和需要时连接之间切换。当设置为永久连接时,在手机图标区将出现"G" 标志。

# **4.8.5** 安全设置

进入"安全设置"子菜单,您可设置手机的安全选项,以避免手机 或 SIM 卡被非法使用。

#### **PIN** 码设置

SIM 卡的锁定由 PIN 码来完成,可以防止您的 SIM 卡被非法使用。 根据该项目旁浮动的状态条提示的当前状态,您可以进行以下设置:

如果目前 PIN 码设置为关闭,可以输入 PIN 码打开 SIM 卡锁定,下 次开机需要您输入正确的 PIN 码方可使用 SIM 卡;

如果目前 PIN 码设置已开启,可以输入 PIN 码关闭 PIN 码保护。

# 注意: PIN 码如果连续三次输错, SIM 卡将被锁死, 这时, 您需要 PUK 码来解锁 SIM 卡。PIN 码和 PUK 码可能和 SIM 卡一起提供给您,如果没 有,请与您的网络供应商联系。缺省的 PIN 码是 1234,请尽快将其在更 改密码菜单项中更改为自己设置的密码。

### 开机密码

开机密码可以防止您的移动电话被他人盗用。

根据该项目旁浮动的状态条提示的当前状态,您可以进行以下设置: 如果目前开机密码为关,可以输入正确的手机密码开启开机密码保

护,下次开机需要您输入正确的开机密码方可使用手机。

如果目前开机密码为开,可以输入正确的手机密码来关闭开机密码 保护。

注意:缺省的手机密码是 1234,请尽快将其在更改密码菜单项中更 改为自己设置的密码。

61

#### 自动键盘锁

设置移动电话的自动键盘锁定功能,按确定进入自动键盘锁设置界 面,可以分别选择关闭(自动键盘锁定功能无效)、5 秒、30 秒、60 秒、 5 分钟。当手机处于待机界面状态时,若用户在设定的时间内,无任何 操作,则键盘自动锁定。

#### 固定拨号

在该菜单下,可以对固定拨号的模式进行设置,也可以对固定拨号 的清单进行编辑。

注意:固定拨号功能的设置和开启需要 *PIN2* 码,具体请和您的网络供 应商联络。开启固定拨号功能后,如果要发送短信,必须把当地的短消 息中心号码和发送目的地号码都储存在固定拨号清单。

#### 禁止拨号

在该菜单项下添加的号码,将不被允许从本手机呼出。

#### 注意: 该功能需要网络支持。

#### 隐私保护

可分别对信息服务、通话记录、电话簿开启隐私保护。要开启隐私 保护必须先输入手机密码。隐私保护开启后,使用受保护的功能项必须 先输入手机密码,否则不能进入。要关闭隐私保护同样必须先输入手机 密码。

#### 更改密码

在该菜单下,可以对三个密码进行修改设置:

PIN: 若当前 PIN 码设置已经激活,则可对 PIN 码进行修改。 PIN2: 输入正确的旧的 PIN2 码,即可对 PIN2 码进行修改设置。 手机密码:输入正确的旧的手机密码,可重新设置移动电话的密码。

### 注意:上述输入的密码必须为大于等于 *4* 位小于等于 *8* 位的数字,方能 成功进行密码的更改。

### **4.8.6** 快捷功能

在该菜单下,通过编辑常用功能选项,您可选择想在待机界面快捷 键触发的快捷菜单中出现的功能项。

### **4.8.7** 恢复出厂设置

在此菜单下,输入手机密码,确定后即可将手机的相关参数设置恢 复到移动电话出厂的情况。

### 注: 恢复出厂设置需要输入正确的手机密码,执执行该功能后,手机会自 动重启。

## **4.9** 娱乐多媒体

在主菜单状态, 按导航键滚动光标选择"娱乐多媒体", 其包括如 下功能选项:娱乐天地、照相机、相簿、摄像机、短片、照片艺术家、 音乐播放器、录音机、FM 收音机、自编铃声等。

### **4.9.1** 娱乐天地

娱乐天地包含游戏、游戏设置。

#### 游戏

直升机

游戏简介:

驾驶直升机以避免和障碍物碰撞而坠毁,使用按键 5 让直升机上升。 按键说明:

进入直升机游戏后,选择新游戏进入游戏,界面左上角显示成绩, 即保持直升机安全的时间;

左软键暂停或继续游戏;

挂机键或右软键退出游戏;

最佳排行中记录游戏历史记录的最佳成绩,可以重置清零。

进入游戏说明,可阅读此游戏的简单规则。

#### 猴子

#### 游戏简介

控制竹子上的猴子闪躲敌人或者攻击敌人,吃到时钟宝物可以延长 游戏剩余时间。使用数字键 2(或上键)可使猴子往上爬,数字键 4(或左键) 可使猴子向左移动,数字键 8(或下键)可使猴子向下爬,数字键 6(或右键) 可使猴子向右移动,数字键 5 可使猴子下滑攻击敌人。注意猴子的攻击 距离有限,过早的攻击或者过迟的攻击都会导致失败。

按键说明

63

进入游戏后左软键选择新游戏进入游戏,在界面左上角显示得分,

右上角显示剩余时间,吃到时钟宝物可以延长游戏剩余时间。

左软键暂停或继续游戏;

挂机键或右软键退出游戏;

最佳排行中记录游戏中的最佳成绩,可以重置清零;

进入游戏说明,可阅读此游戏的简单规则。

#### 机器人下楼

控制机器人避免碰触到上方的尖刺(和带有尖刺的阶梯)或坠落出画 面。使用按键 4(或左键)使机器人向左走,按键 6(或右键)使机器人向右走, 按键 5 使机器人向上飞。

按键说明

进入游戏后,可以先设置游戏模式,若未设置,左软键选择新游戏 时默认进入简单级别。

左软键暂停或继续游戏;

挂机键或右软键退出游戏;

最佳排行中记录各级游戏模式中的最佳成绩,可以重置清零;

进入游戏说明,可阅读此游戏的简单规则,阅读中,可按上下键翻 看。

壮志凌云

游戏简介

操纵战机射击幽浮或者避开它们的攻击。使用按键 2(或上键)可使战 机往上移动,按键 4(或左键)可使战机向左移动,按键 8(或下键)可使战 机向下移动,按键 6(或右键)可使战机向右移动。

按键说明

进入游戏后,左软键选择新游戏。

左软键暂停或继续游戏;

挂机键或右软键退出游戏;

最佳排行中记录游戏中的最佳成绩,可以重置清零;

进入游戏说明,可阅读此游戏的简单规则,阅读中,可按上下键翻 看。

#### 游戏设置

游戏设置包括背景音效、音效和游戏振动的开启/关闭设置,通过按 上下键分别选择上述项目的控制栏,即可对相应的特效通过左右键切换 开启/关闭设置。

### **4.9.2** 照相机

本手机内置摄像头(130 万像素),您可以随时随地进行拍照,并 把照片保存到存储卡。您可以将照片作为手机墙纸,或通过彩信发给您 的朋友和同事。进入照相机子菜单,此时照相机处于预览状态,显示屏 上显示取景内容。

#### 照相机设置

在娱乐多媒体菜单中,选择照相机,按左软键"确定"进入照相机 预览界面。在预览状态,按左软键"选项"可选择到相簿、相机设置、 照片设置、白平衡、拍照模式、特效设置、相框、恢复设置等这些操作, 从而进行更为详细的参数设置。

在预览情况下,使用对应的数字键,可以调节以下内容(括号中为 对应的数字键):

变焦调整 低分辨率下使用导航键对照相机进行调焦,当照片大小为 1280X1024 和 640X480 时,没有调焦功能。

曝光补偿 使用导航键, 调整照相机取景时的图像亮度, 共九级, 级 数越高,图像亮度越高。

相框 使用侧上下键,可以为照片加上多种相框。此功能使用时照片 大小必须为 176X220。

### 注意: 如果照片分辨率为 176X220 时, 左右键调整曝光补偿, 上下键调 整焦距。否则上下键调整曝光,左右键调整焦距。

特效设置(1): 设置照相机拍摄照片的色彩风格,包括正常、灰阶、 复古、复古绿等多种特效设置。

白平衡(2): 可选择的值为太阳光、钨丝灯、日光灯、阴天、白热 光、自动等。

照片大小(3): 可分别设置为 1280X1024、640X480、320X240 以 及 176X220。

延迟拍摄(4): 可设置为关闭、<sup>5</sup> 秒、<sup>10</sup> 秒和 <sup>15</sup> 秒。

65

连拍设置(5): 可设置为关闭、单张连拍、三连拍和五连拍。

拍照模式(6): 设定是否使用夜拍模式。

照片品质(7): 设置图像质量,分为高等、中等和低等。

在照相机预览情况下,按左软键进入选项菜单,您可以进行以下内 容相关的操作:

到相簿 转到相簿,显示当前相册中相片文件列表

相机设置 包括对快门声、曝光补偿、避免闪烁、延迟拍摄、连拍设 置等操作内容的调节。调节完毕,左软键"确定"激活当前设置。

其中连拍设置为设置连续拍照的数目。在连续拍照时,手机会自动 保存。开启延迟拍摄功能后,在拍摄时,手机会延迟所设置的时间进行 拍摄。

照片设置 包括对照片大小、照片品质操作内容的调节。

白平衡:可设置为自动、太阳光、阴天、白热光等多种模式。

拍照模式:可设置为自动或者为夜拍模式。

特效设置 设置照相机拍摄照片的色彩风格,同快速调节中内容。

相框 可选择是否应用相框(当照片大小设置为 176X220 时, 此功能 才可用)。

恢复设置 左软键"确定",则照相机参数还原到缺省设置。

#### 拍照

在照相机预览状态下,调节镜头,让被拍摄物显示在取景框中。 取好景后, 按 OK 键拍照。

拍完后屏幕定格,按左软键"储存"进行当前图片保存,然后回到 预览状态; 按右软键不保存照片, 返回到预览状态。

在连拍设置不为关的拍摄操作中,照片的存储在拍摄同时自动完成。 保存图片文件的默认名称是"IMG"+"四位图像序号(依拍摄时间 依次递增)"+字母,其中字母由A至Z变化。 照片被保存到相簿中。 您可从[娱乐多媒体]的相簿菜单或[我的文档]的 Photos 目录中查看图片。

### **4.9.3** 相簿

进入照相机预览界面,选择选项进入到相簿子菜单,您可方便查看 保存在相簿中照相机拍摄的图片列表,并按左软键"选项"对图片进行 查看、幻灯片浏览、设置浏览模式、发送到、重命名、删除、删除全部 档案或者排序等操作。查看图片时,通过 OK 键可使图片在相对于屏幕 垂直显示或横向显示之间切换。

其中发送到操作可选择发送至墙纸、至开机动画、至关机动画、至电话 簿、至彩信、至电子邮件等具体备选项,具体情况下操作成功与否与照 片大小等因素有关。进入幻灯片浏览后,每过 2 秒浏览下一张图片。

### **4.9.4** 摄像机

您的手机支持数码有声摄像,最大录制的短片长度依据当前可用存 储空间而定。

选择"摄像机"子菜单,按左软键进入摄像预览状态,然后按左软 键进入选项,选项有摄像机设置、影片设置、特效设置和恢复设置。

在摄像预览状态,按 OK 键或拍照键进入录像状态,再次按键暂停 录像。在录制过程中,可通过按右软键停止并保存录像。使用上下键调 整曝光补偿,左右键调整焦距。

摄像机设置 有白平衡、曝光补偿、夜拍模式、避免闪烁等。

影片设置 可以设置影片品质、档案大小限制、录像时间限制、收录 音效、压缩格式等。

特效设置 设置拍摄时使用的画面特效。

恢复设置 恢复摄像机的默认设置。

₩

提示: 在摄像预览状态和摄像过程: 按数字键"1"可讲行特 效设置; 按数字键"2"可进行白平衡设置; 按数字键"4"可进行夜拍 模式设置。

### **4.9.5** 短片

选择"短片"子菜单,按左软键进入可以查看当前手机上存储的视 频短片文件列表。按左软键选项可以选择播放、发送到、重命名、删除、 删除全部档案、排序等操作。

播放 播放当前选定的视频短片文件。在播放短片时,可按\*键进行 全屏切换;使用侧上下键调整音量,使用左右键调整播放速度,上下键 进行快进和快退。使用拍照键保存录像的某一帧画面。

发送到 可以发送到电话簿、开关机动画、电子邮件等。

重命名 对当前的视频短片文件名进行重新命名。

删除 删除当前短片文件。

删除全部档案 删除当前文件夹上的所有视频短片文件。

排序 选择排序操作,您可以通过选择依名称、依类型、依时间、依 大小等信息来对当前视频短片文件进行排序;也可选择无,从而不进行 排序。

### **4.9.6** 照片艺术家

进入照片艺术家菜单,从我的文档中选择一张照片后,可以选择对 照片进行自动改变大小:允许手机根据照片的情况自行调整照片大小适 应显示界面;或者进行主屏幕大小裁切:剪裁照片的一部分并将之放大 到屏幕大小。

在裁切完毕后,按左软键进入选项菜单,可以对裁切之后的图片进 行如下选项操作:

另存为… 将编辑之后的照片另存为一幅新的照片;

套用特效 对剪裁之后的照片使用特效。在使用特效之后,如果对效 果不满意,也可以选择取消; 在套用特效后的效果预览界面, 可以使用 左右键切换特效。

套用图框 对剪裁之后的照片使用图框;

加上小戳章 对照片使用个性印记;

加上文字 在照片上加注文字,选中文字后,可以设置文字的颜色、 边框、阴影、字体等属性;

调整 对照片进行影像调整:调整影像的明亮、饱和、色相、对比等 属性: 以及进行颜色调整: 分别进行红色、绿色、蓝色调整;

翻转 翻转图片;

扩展画布 调整画布大小。

说明 查看照片艺术家的说明。

### **4.9.7** 音乐播放器

在娱乐多媒体菜单下上下键滚动光标找到音乐播放器按"确定"进 入, 或者如果使用非中国移动 SIM 卡, 在待机界面下按右软键, 即可进 入音乐播放器界面。

在音乐播放器中,可以通过上键来对音乐的播放和暂停进行控制; 通过左右键选择上一首或下一首,并可通过侧上下键进行音量调节,同 时支持相同路径下同名歌词(LRC 格式)同步显示。

在音乐播放器界面下,按左软键"清单",进入当前手机的播放清 单,在清单中选择一个文件后,进入文件的选项菜单。可以对选定文件 进行播放、查看音乐文件的属性(信息内容的多少随文件不同而不同)、 加入铃声库设该音乐为备选铃声之一、更新新播放清单、以及对音乐播 放器进行设置操作。

在某一音乐文件的设置选项中,您可以根据各个项目屏幕上方的提 示内容对各个项目进行具体设置:

自动生成清单 对此项进行开关设置。当该功能设置为开时,可以通 过音乐播放器选项菜单执行"更新播放清单"操作,把 My Music 目录 下的音乐文件更新到播放清单中,而无需手动修改。当该功能设置为关 时,可以在音乐播放器选项菜单中选择添加以将文件夹中的音乐文件添 加至播放清单; 洗择删除以清除播放清单中的单个音乐文件; 洗择全部 删除以清空播放清单中的所有音乐文件(删除与全部删除只针对播放清 单进行操作)。

播放方式 可以对音乐的播放方式进行设置,分别可以利用左右键设 置为普通、单曲重复、全部重复和随机。

背景播放 按左右键将该项设置为开,可以令移动电话在其他操作界 面(无声音相关操作、无游戏相关操作以及无照相机相关操作的界面) 也可以播放音乐。

均衡器 左右键操作之后确定,可以改变均衡器设置。

频谱显示风格 设置播放界面的频谱的风格。

背光 使用左右键选择默认或者常亮。确定键保存选择。

### **4.9.8** 录音机

在娱乐多媒体菜单下上下键滚动光标选择录音机。按左软键,即可 进入到录音机子菜单下。该子菜单会列出当前移动电话上存储的录音文 件,并在界面上方显示录音文件生成日期以及文件的大小,若当前无任 何录音文件,则提示空资料夹。

在子菜单有录音文件的情况下,按左软键选择"选项",进入选项 菜单,内容依次为:

录音 开始新的录音, 在录音界面下, 可以选择暂停以暂时停止录 音,并在暂停的情况下, 按左软键选择继续来恢复录音的进行。在录音 结束后,可按右软键选择"停止"来讲入录音文件的文件名编辑界面,

69

并在编辑好录音文件名之后, 在选项菜单中, 选择储存来保存录音文件; 也可按挂机键返回待机界面同时,由系统自动对文件进行保存操作。

播放 播放当前选定的录音文件。

附加 在当前的录音文件上追加录音,并最后将所有录音记录保存 到当前的文件中。(当录音文件为 AMR 格式的情况下,才有此功能)

重命名 对当前的录音文件名进行重新命名。

删除 删除当前录音文件。

全部删除 删除当前移动电话上本目录下的所有录音文件。

设置 通过左右键令录音文件格式在 amr 和 wav 之间切换,此设置 保存后,在生成新的录音文件时,对录音文件的格式起到更改作用。

发送到 可将当前选定的录音文件发送至情景模式作为备选铃声或 发送到彩信编辑界面作为插入的铃声,或者发送至电子邮件。

### **4.9.9 FM**收音机

在娱乐多媒体界面, 按上下键滚动光标选择"FM 收音机", 按左软 键进入,手机会自动播放上次退出此界面时收听的频道。在此界面您可 以使用左右键调节播放的频道; 按左软键进入选项菜单选择使用录音功 能;使用侧上键和侧下键增大或减小音量。

按左软键进入选项菜单,可以选择如下选项:

频道清单 查看 FM 收音机当前的频道清单,选中频道后,可以进行 播放或者编辑频道名称等操作。

手动输入 手动输入一个频道。

自动搜索并设置 自动搜索频道并设置频道清单。

设置 对 FM 收音机进行个性化设置。可设置项如下:

背景播放:可以选择是否开启背景播放;录音格式:设置录制广播 时使用的存储格式。

录音 对收听的广播进行录音。

附加 在已有的录音文件上附加新的录音。

录音文件清单 查看当前已有的录音文件,选定文件后,可以进行如 下操作:

播放:播放录音文件;发送到:发送录音文件至情景模式、至彩信、 至电子邮件: 详细信息: 杳看录音文件详细信息: 重命名: 重命名录音 文件;删除:删除录音文件;删除全部档案:删除全部录音文件;排序:

对录音文件进行排序,可以按名称、按类型、按时间、按大小进行排序, 也可选择无以不排序。

### 注意:要正常使用 FM 收音机功能必须插入耳机到手机中。在收音机界面, 可以使用"*\**"键来切换收音机的外放开关,即是否使用扬声器进行声音 播放。

### **4.9.10** 自编铃声

在这个功能中,您可以利用移动电话中提供的铃声编辑功能,编写 自己的音乐;更可以将所编辑的音乐发送到情景模式作为手机的铃声, 好好的秀一把!

当没有任何编辑好的铃声文件时,该目录为空,左软键对应为新增, 即编辑新的铃声: 在已存在铃声文件的情况下, 按左软键"选项"进入 到功能列表中:

播放\* 如当前铃声编辑文件列表已存在并有被选中的的铃声文件, 则会出现此项,以允许用户对当前铃声进行试听。

编辑\* 利用手机键盘对铃声进行编辑创作,编辑完成后可将编辑的 文件保存为.imy 格式铃声文件。关于铃声的具体编辑方法请参考本小节 后面部分的详细说明。

新增\* 新增铃声文件。

重命名\* 编辑更改文件名称。

删除\* 删除选中的文件。

删除全部档案\* 删除全部文件。

发送到\* 可以将选定编辑好的铃声发送至情景模式,以令该铃声在 铃声设置时使用;或发送到彩信编辑界面作为插入的铃声,或者发送至 电子邮件。

注意:\*标记的选项只在本机当前已存有编辑的铃声时出现。

铃声的具体编辑方法:在铃声编辑的界面下,会出现五线谱,随后 您就可以依据以下的说明编辑创作自己的铃声了:

数字键"0": 插入一个休止符。 数字键"1": 插入一个音符"Do"。 数字键"2": 插入一个音符"Re"。 数字键"3": 插入一个音符"Mi"。 数字键"4": 插入一个音符"Fa"。

数字键"5": 插入一个音符"So"。

数字键"6": 插入一个音符"La"。

数字键"7": 插入一个音符"Si"。

数字键"8":插入一个振动音符。

数字键"9": 插入一个 backlight 音符。

#键: 如果当前的符号是一个音符,则按此键把当前音符在升半音、 正常、降半音之间做转换。

\*键: 如果当前的符号是一个音符或者休止符,则改变当前音符的 节拍长度。

上键: 如果当前的符号是一个音符,则令当前音符升高一个音组, 即"高 8 度";如果当前的符号是一个振动符号、backlight 符号, 则激 活振动、背光。

下键: 如果当前的符号是一个音符,则令当前音符降低一个音组, 即"低 8 度": 如果当前的符号是一个振动符号、backlight 符号, 则禁 止振动、背光。

左键: 向左移动一个音符。

右键: 向右移动一个音符。

在此菜单下,按左软键,可进入编辑铃声选项菜单,以下选项可供 操作:

播放 播放已编辑的铃声。

播放速度 调整已编辑的铃声的播放速度:快速,一般,慢速。

选取乐器 有 10 种乐器可以选择:钢琴,吉他,小提琴,萨克斯管, 钢鼓,长笛,口琴,喇叭,音乐盒,木琴。

储存 编辑好文件名后,储存铃声文件。

# **4.10** 电话簿

在主菜单中按导航键找到电话簿,按左软键"确定",即可进入到 电话簿子菜单下。在电话簿菜单下,有以下子菜单:快速查找、姓名查 找、添加号码、全部复制、删除、来电群组、本机号码、设置、来电大 头贴、来电铃声、来电影片等。

#### **4.10.1** 快速查找

快速查找 浏览电话簿中所有记录,也可输入内容进行快速查找。例 如手机提示当前输入法为拼音时,则按 9 键一次,就可以将电话簿记录 中以汉语拼音声母 <sup>w</sup> 为首的中文姓名和以英文字母 <sup>w</sup> 为首的英文姓名列 出,继续输入其它字母,则在可能组成的汉语拼音和英文姓名中进一步 筛选联系人;如按#键切换至笔画输入法,则此时按键输入后,根据笔画 在联系人中进行筛选并列出查找结果。

### **4.10.2** 姓名查找

姓名查找 以姓名方式在电话簿中查找符合条件的记录。在电话号码 列表状态按右软键返回到上级菜单。

### **4.10.3** 添加号码

添加号码 在电话簿中加入新的一条电话号码记录到 SIM 卡或本机, 可如下操作:

在添加号码的储存位置选择界面,按上下键选择电话号码保存位置, 至 SIM 卡或至本机。

如果选择保存号码至 SIM 卡, 按左软键"确定"进入, 按上下键选 择姓名、电话号码选项进行编辑,编辑姓名时, 按左软键"选项"选择 "完成"确定姓名输入或者选择"输入法"来改变输入文字使用的输入 法,也可以在文字编辑界面,按#号键来切换文字输入法。在电话号码的 输入完成之后,按左软键"确定"来保存新添加记录到 SIM 卡上。

#### 注:SIM 卡上存储的电话簿记录只能输入姓名和电话号码。

如果选择保存电话号码至本机, 按左软键"确定"进入, 按上下键 分别选择姓名、电话号码、家庭电话、公司名称、电子邮件、公司电话、 传真号码、生日、大头贴、影片连接、铃声选择、来电群组等进行编辑, 之后根据软键指示区的提示存储电话簿记录。

公司名称:编辑设置联系人的所在公司名称。

电子邮件: 编辑电子邮件地址。

大头贴: 设置当前电话号码记录的个性化来电图片。您可从我的文 档的文件夹中选择能成功预览的图片为个性化来电图片。为了方便您的 使用,建议您选择合适大小的来电图片。

影片连接:设置当前电话号码记录的个性化来电视频。您可从我的 文档的文件夹中选择能成功预览的视频为个性化来电视频。为了方便您 的使用,建议您选择合适大小的来电视频。

铃声选择:设置当前电话号码记录的个性化来电铃声,通过按左右 键可从情景模式的铃声中选择或选择无以关闭个性化来电铃声。

来电群组:您可将存储在手机电话簿中的电话号码记录依据交往性 质加入到不同组别。

### **4.10.4** 全部复制

全部复制 选择 SIM 卡复制到手机将 SIM 卡上的所有电话号码记录 复制到手机或选择手机复制到 SIM 卡进行反向的复制操作。

### 注:将手机中的电话号码记录复制到 SIM 卡时只复制手机中电话号码记 录的姓名和电话号码信息。

### **4.10.5** 删除

删除 选择删除 SIM 卡所有或删除手机所有可分别删除 SIM 卡或手 机上的所有电话簿记录;您也可选择逐条删除来依次删除选定的电话簿 记录。

#### **4.10.6** 来电群组

来电群组 移动电话共支持 5 个来电群组,您可以在来电群组界面选 定群组,查看并编辑群组明细。群组明细包括群组名称、来电铃声、来 电图片、来电视频等选项。还可对群组成员进行增减操作。

#### 注:来电群组的成员增减操作只针对手机上存储的电话簿记录。

### **4.10.7** 本机号码

本机号码 可以编辑设置最多两组本机号码。

#### **4.10.8** 设置

设置 可以选择容量查询、存储设置、名片设置选项。 容量查询 可以查询手机和 SIM 卡的电话簿存储空间使用情况。 存储设置 可以设置新添加电话号码默认保存位置,用户也可在添加

号码时选择。

名片设置 可以对电话簿中是否显示家庭电话、公司名称、电子邮 件、公司电话、传真号码、生日、大头贴、影片连接、铃声选择、来电 群组等进行设置。

### **4.10.9** 来电大头贴

来电大头贴 进入来电大头贴菜单项,如果手机中已有照片, 选择一 张照片,按左软键确定可以将选中照片设为新记录(至新记录)、现有某 个记录(至原始记录)或某个群组(至来电群组)的大头贴。

#### 注:可以设置为来电大头贴的图片的大小上限为 20KB。

#### **4.10.10** 来电铃声

来电铃声 讲入来电铃声菜单项, 洗择一首铃声, 按左软键确定可以 将选中铃声设为新记录(至新记录)、现有某个记录(至原始记录)或 某个群组(至来电群组)的来电铃声。

#### **4.10.11** 来电影片

来电影片 讲入来电影片菜单项,如果手机中已有视频, 选择一段视 频,按左软键确定可以将选中视频设为新记录(至新记录)、现有某个 记录(至原始记录)或某个群组(至来电群组)的来电影片。

您在电话簿中可通过快速查找进入电话号码列表状态, 按上下键滚 动光标选择一条电话号码记录。按左软键可对当前电话号码记录进行 IP 拨号、发送短信息、查看、编辑、删除、拷贝、移动、复制、发送号码 到短信防火墙等操作。

IP 拨号 按**左软键**可使用已编辑并开启的 IP 号码进行 IP 拨号。

发送短信息 发短信息给当前所选电话号码记录,如果所选记录中有 多个号码,选择此项后将进入选择号码界面。

查看 进入当前所选电话号码记录的详细信息界面,可查看当前电话 簿记录的姓名、电话号码等信息。如果当前记录的信息超过一屏可按上 下键换行浏览。

如果您设置了大头贴, 在选中后按左软键"杳看"可杳看当前电话 簿记录的大头贴。

编辑 对选定电话簿记录进行修改。

75

删除 删除该电话号码记录。

拷贝 复制当前电话簿记录到另一载体上。

移动 将当前电话簿记录移动到另一个载体上,若当前电话簿记录保 存在 SIM 卡上,则将记录拷贝到手机上,并删除原 SIM 卡记录;反之同 理。

复制 在同一载体上复制当前记录。

发送号码到短信防火墙 将所选记录中的号码加入到短信防火墙列 表中。如果所选记录中有多个号码,选择此项后将进入选择号码界面。

### 注: 在电话簿中的电话号码列表状态及所选电话号码记录的详细信息界 面,您都可以按拨号键直接拨打其中的电话号码。若此电话簿记录中存 储不止一个电话号码,进程师,此时按拨号键会出现一个电话号码列表,选择一 个号码后再按拨号键呼叫。

₩

提示:在快速查找电话簿列表过程中,可以根据姓名的汉语拼 音第一个字母来查询。如"张",如果当前输入法为拼音输入法,只需连 续按四下"9"键即可。

### **4.11** 工具箱

在主菜单状态,按上下键滚动光标选择"工具箱",按左软键后, 您可以使用本手机提供的多种实用功能,包括:闹钟、金山词霸、日历、 备忘录、世界时间、计算器、汇率换算、单位换算、健康管理和秒表等。

#### **4.11.1** 闹钟

移动电话最多可设置七个闹钟,并支持关机闹钟。在闹钟菜单显示 的闹钟列表中, 选定一个闹钟讲行编辑:

可分别对闹钟进行开关设置和时间以及有效日期的设置。其中有效 日期可以选择设置为:每天、工作日、周末、自定义(即指定一周中的 某些天闹钟有效)。

#### **4.11.2** 金山词霸

使用本工具可以查找疑难单词,可以输入中文或者英文进行查找。包 含英译汉、汉译英两种工作模式;根据释义的需要,释义中可能含有例 句、同义词、反义词。

### **4.11.3** 日历

进入日历子菜单,屏幕上会显示出当月日历,并且当前日期用特殊 颜色背景框标出。进入手机设置更改日期,屏幕上的日历信息也会相应 更新。在日历界面下,按左软键进入日历选项菜单,有日程表和跳至指 定日期、农历三项。

#### 日程表

在日历界面中,进入日程表子菜单。如果日程表中内空为空,根据 左软键提示选择"添加";否则进入选项菜单选择"添加",可以在当 天加入日程表安排。也可从日历界面,进入选项菜单选择跳至指定日期, 加入日程安排,这样您可以方便地管理工作生活中的各种任务,安排和 记录您将来要做的事项。当您预先安排的某事项时间到达时,手机将发 出提示音提醒您去完成这些预先安排的事项。

在当前日程为空的情况下,您可以通过添加来增加日程安排,当日 程不为空时, 按左软键"选项"可看到如下菜单选项: 浏览、添加、编 辑、删除记录、全部删除。

浏览

查看当前选定的日程内容。

添加

选择添加,创建新的日程事项。您可编辑日期、时间、备注、闹钟、 方式选项,按上下键滚动光标选择以上选项。

日期: 设置日程事项执行的起始日期。

时间: 设置日程事项应该完成的时间范围。

备注: 编辑日程事项的主题内容。

闹钟: 设置日程事项起始时间到达时是否启动闹钟提示。

方式: 设置日程事项的闹铃提示重复日期为"每天、自定义(从周 日~周六开关设置某天)、一次、每周、每月、每年"。

### 注:手机专为日程预留了一定数量的可用存储空间,若日程事项满时, 选项下无添加的功能。只有当日程事项的闹铃设置为"开启"时,其方 式设置才有效。

77

#### 编辑

选择编辑,对选定的日程记录中日期、时间、备注、闹钟、方式等 内容进行编辑修改。

删除记录

删除当前日程安排记录。

全部删除

删除所有日程安排记录。

#### 跳至指定日期

选择跳至指定日期后,在选项中,有与日历界面下选项菜单同样的 选项内容。

#### 农历

可以设置农历开关,如果设置为开,则日历界面就会显示相关的农 历日期信息。

#### **4.11.4** 备忘录

显示今天以及将来所有行程安排,当备忘录不为空的情况下,在选 项菜单下,可以进行浏览、添加、编辑、删除记录、全部删除等操作, 其具体含义可以参考日历中所述。

### **4.11.5** 世界时间

进入世界时间子菜单,首先出现世界时区浏览图,通过左右键移动, 界面上将显示光标所在城市的时间。按返回,结束浏览。

按下选项菜单,可以选择其它城市启动夏令时。

#### **4.11.6** 计算器

您的手机为您提供了一个具备四个基本功能的计算器,方便您进行 简单运算。

进入计算器子菜单,显示计算器操作界面:

用 0-9 键输入要计算的数字, 用#键输入小数点, 用\*键输入负号。 按上、下、左、右键可以输入<sup>+</sup>、–、<sup>x</sup>、÷四个运算符。

按右软键可按位清除最近的输入或结果, 按右软键"返回"退出计 算器, 按左软键"确定"计算结果。

用方向键可以选择相应的存储功能键, "MR"重新调用存储的数据: "MC"清除内存: "M+"把所显示的数字与内存中的数字相加; "M-" 把所显示的数字与内存中的数字相减。

- 计算器的屏幕顶部会显示存储器里存储的数据内容。

### 注:此计算器精确度有限,会产生舍入误差,尤其是在除不尽的时候。

### **4.11.7** 汇率换算

进入汇率换算界面,首先输入汇率,在换算界面下,上下键选择相 关的功能栏, 在比率切换栏上, 按左右键可切换当前汇率的比例方法, 即本国货币与外国货币之比率或其倒数。选定汇率的比例方法,在本国 货币栏中输入数字,按确定即可在外国货币栏中显示出换算结果。

#### **4.11.8** 单位换算

选择单位换算子菜单,可以进行重量单位、长度单位、面积单位、 体积单位和温度单位的换算。换算输入精度是 <sup>8</sup> 位有效数字(含小数点, 不含负号),可以输入小数,温度换算支持输入大于等于-273.15 摄氏度 (-459.67 华氏)的数,其他换算不支持输入负数;输出精度也是 8 位 有效数字(含小数点,不含负号),必要时可以使用科学计数法表示。

选择一种换算单位,按确定进入。

在单位换算界面,上下键选择相关的单位栏,左右键选择换算单位, 选定换算单位,在任一单位栏中输入数字,确定即可在另一单位栏中显 示出换算结果。

用户选择的换算单位在退出当前功能菜单时保存,在下次进入该单 位换算时,自动选择上次保存的换算单位,在重新开机后,恢复为缺省 单位。

### **4.11.9** 健康管理

在健康管理菜单下,包括身体质量指数和女性生理周期两种功能。

身体质量指数 在该菜单下,选定您的性别,输入您的身高(范围: 55~300cm)、体重(范围:1~300kg),确定后,将给出您的身体质量 指数,以提示您身体质量瘦、正常或胖。

79

女性生理周期 在该菜单下,输入女性的上次生理周期日和平均周 期,手机将极尽体贴,用不同颜色在日历上标出今后的排卵期和生理期, 以方便您的生活安排。

### **4.11.10** 秒表

在此菜单下,可选择一般秒表和多面向秒表两个功能。

### 提示:多面向秒表在暂停状态下长按左软键可清零。

### **4.11.11 STK\***

STK 是网络运营商为您提供的增值服务。 您的手机支持 STK 功能。如果 SIM 卡和网络运营商不支持该种服

务,本功能将不能使用。要获得更多信息请与网络运营商联系。

# 第**5**章 输入法

# **5.1** 概述

此款手机支持中文输入法,为您提供的输入法有:智能拼音输入法、 拼音输入法、笔划输入法、智能英文(大写和小写)输入法、英文大写输入、 英文小写输入、数字输入。在手机中允许输入汉字的功能项有:

输入、编辑短信息 输入、编辑电话簿姓名 查找电话号码姓名

自定义问候语

编辑彩信中的文本

……

# **5.2** 输入法说明

# **5.2.1** 拼音输入法

拼音输入法状态下, 键盘的具体定义:

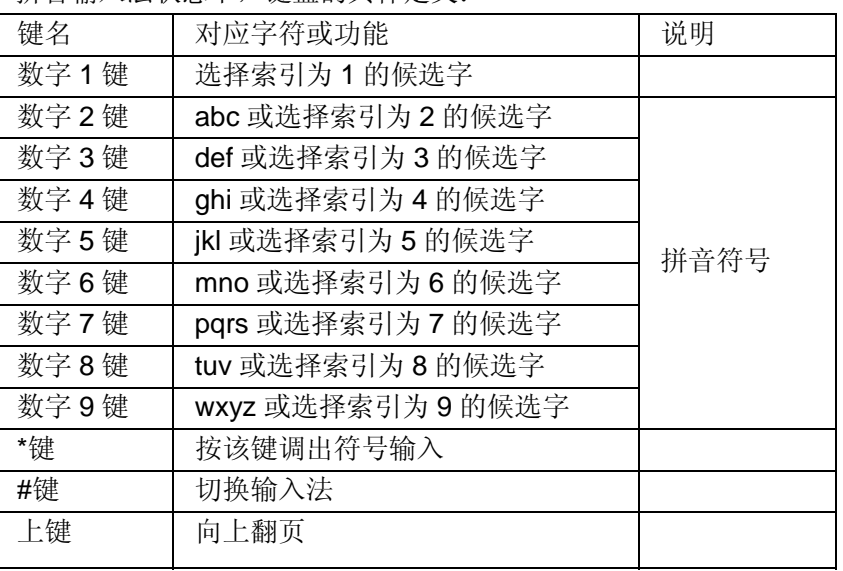

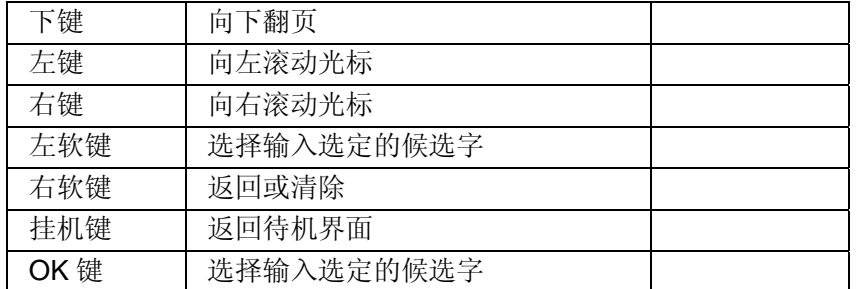

拼音输入法的一般操作顺序:

键入拼音字母:对于拼音中第一个要输入的字母,您需要按多次 2 – 9 数字键输入拼音,如您想输入"老"拼音为"lao",需要先按 5 键三 次, 输入"l", 其中每次间隔要在 0.5 秒之内, 超过该时间, 则系统认 为您选定当前的拼音字母;按2键一次,选择a,按2次6键输入"o", 即可完成拼音 lao 的输入,并显示出"lao"备选的汉字,在选定拼音之 后,可以通过数字键选择对应索引的候选字。

注:对于拼音输入法,要求输入的第一个拼音字母必须符合拼音规 则,即或者为可单独发生的韵母(a,e,o)或者为拼音音节的第一个声母, 而对于某些韵母(u, j, ü)则无法输入。

选择和选定并输入字:上下键上下翻页,左右键查找待选汉字,左 软键或 OK 键选定汉字。

选定联想字:联想输入会给出上一个字或者常用字的词组联想,可 以用上下键上下翻页,左右键查找待选汉字,左软键或 OK 键选定汉字。 此时按\*键可调出中文符号输入。

编辑已输入字: 左右键左右移动光标,上下键上下移动光标, 右软 键删除汉字。长按右软键清除当前所有输入。

切换输入法:按 #键可循环切换当前输入法,屏幕图标区有相应的图 标提示。

# **5.2.2** 智能拼音输入法

智能拼音输入法状态下,键盘的具体定义与拼音输入法相同:

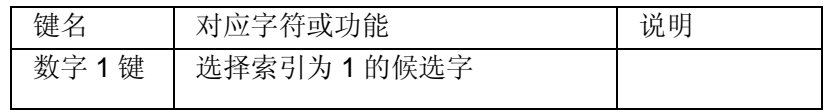

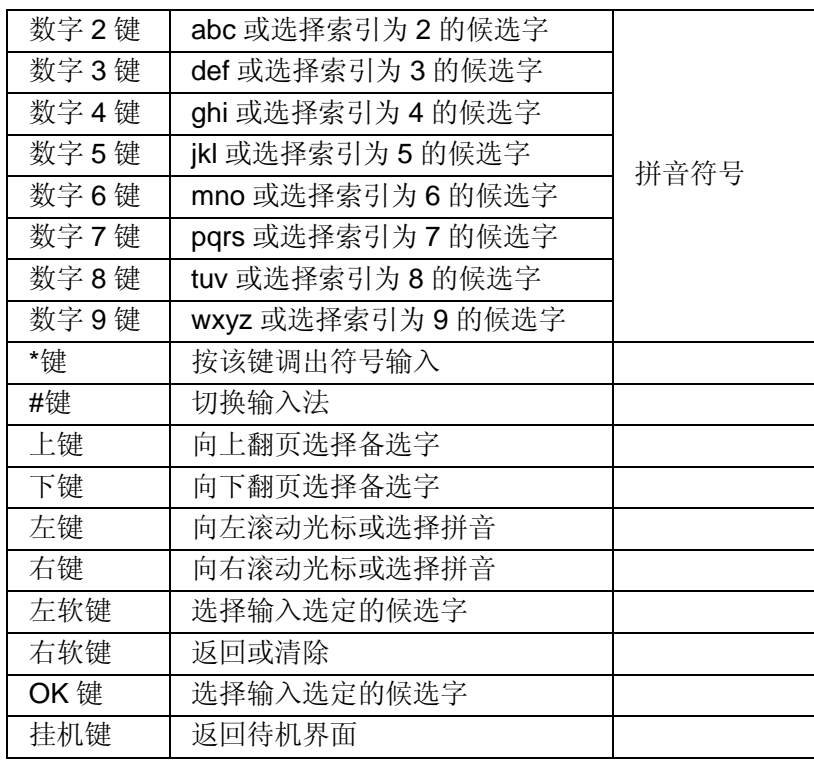

智能拼音输入法的一般操作顺序:

键入拼音字母:2 – 9 数字键输入拼音,手机会根据输入的字母选择 所有可能的拼音组合供选择, 如按两次 2 键, 则会给出"ba"、"ca"、 "bao"、"bai"等多种选择,您当然也可以继续按键输入拼音,以减 少可选的拼音音节。

选择和选定拼音:导航键进行选择拼音, 左软键或 OK 键选定拼音, 右软键清除拼音,挂机键退出当前输入进入待机界面。

选择和选定并输入字:上下键上下翻页,左右键查找待选汉字,左 软键或 OK 键选定汉字。

选定联想字:联想输入会给出上一个字的词组联想,可以用上下键 上下翻页, 左右键杳找待选汉字, 左软键或 OK 键选定汉字。

编辑已输入字:左右键左右移动光标,上下键上下移动光标,右软 键"清除"删除汉字。长按右软键清除当前所有输入。

83

切换输入法:在文本编辑状态下,按#键切换输入法,可以在智能拼 音、英文大写、英文小写、数字输入、智能英文大写、智能英文小写、 拼音、笔画等输入法之间切换,屏幕左上角有图标提示。

符号输入:按\*键可调出符号输入。

### **5.2.3** 笔划输入法

笔划输入法的键盘具体定义为:

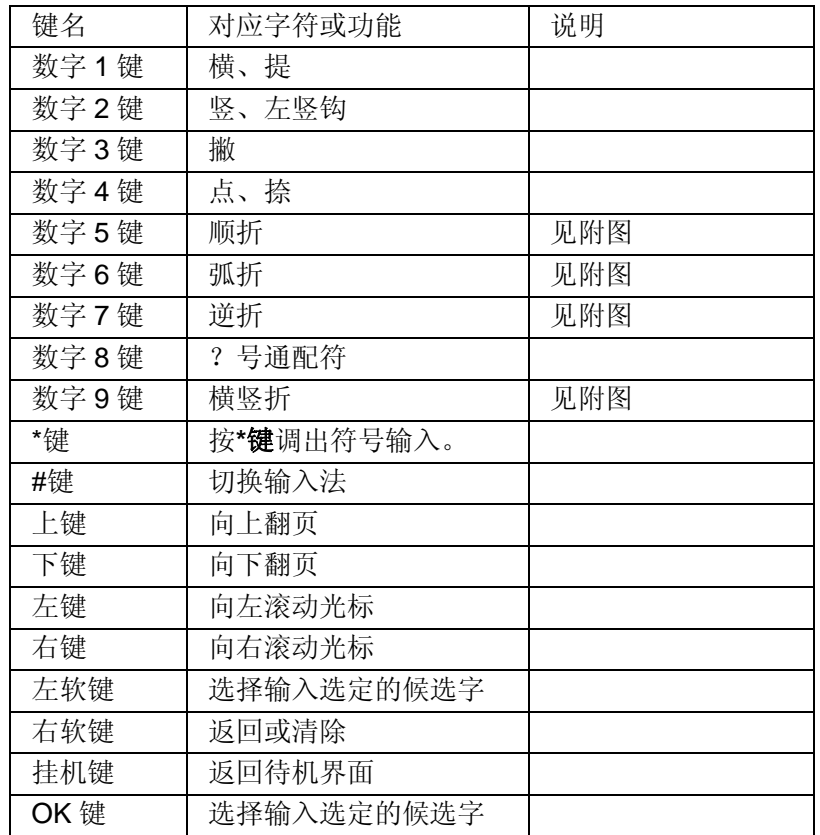

附图: 笔画输入法即笔画与数字对应表

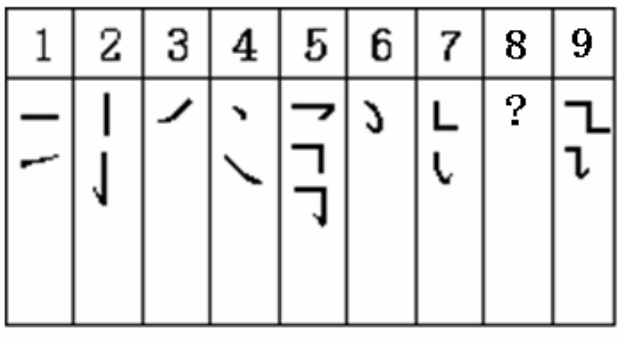

笔画输入法一般操作顺序:

按汉字的标准笔画顺序按相应的数字键,输入笔画,手机将显示对 应于输入笔画的待选汉字;笔画输入法可以输入汉字部首;需要按左软 键或 OK 键来选定部首: 右软键回删最后一笔。

选择和选定并输入字:上下键上下翻页,左右键左右滚动光标查找 待选汉字, 左软键或 OK 键选定汉字。

选定联想字:上下键上下翻页,左右键左右滚动光标,左软键或 OK 键选定汉字。

编辑已输入字: 左右键左右移动光标,上下键上下移动光标,右软 键删除汉字。

注意:其中的"8"键为?号通配符,即代表所有其它的笔画,给出 备选汉字。

## **5.2.4** 智能英文输入法

智能英文输入法(Smart English), 分别分为大写和小写两种, 即 智能 ABC 和智能 abc。

智能英文输入法的键盘具体定义为(下表对应字符以";"为界分 别为智能英文 ABC 和智能英文 abc: 无分号, 则两者对应相同字符):

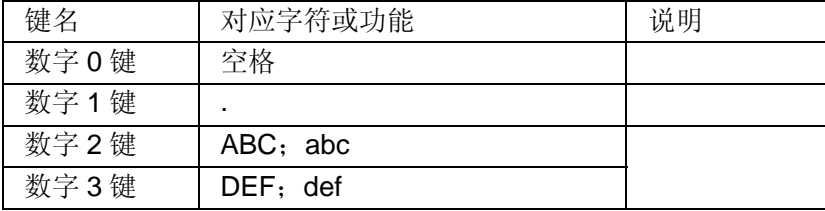

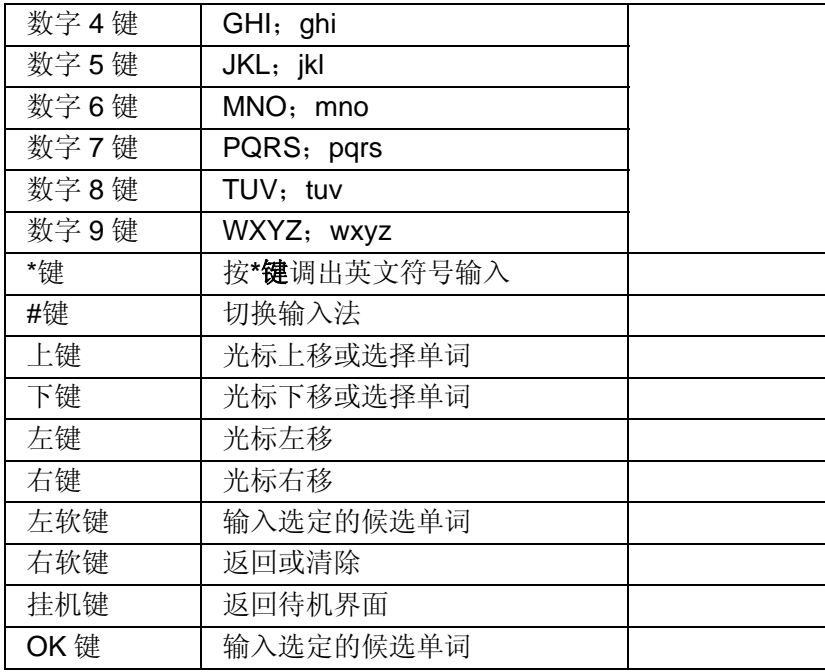

智能英文输入法的一般操作方法:

每个按键都被用于输入该键对应的字符,并根据前一按键对应的字 符自动变化以组合成词。快速重复按键直到您需要的字符或单词出现。 使用导航键选择单词,左软键或 OK 键选定单词或字符。

用#键切换输入方法。

按\*键可调出英文符号输入。

按 0 键输入空格。

用右软键清除输入错误,长按右软键清除当前所有输入。

# **5.2.5** 英文输入法

英文输入法(包括英文大写输入和英文小写输入)的键盘具体定义 为(下表对应字符以";"为界分别为英文大写输入和英文小写输入; 无分号, 则两者对应相同字符):

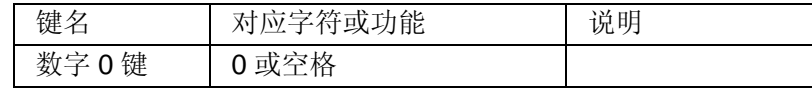

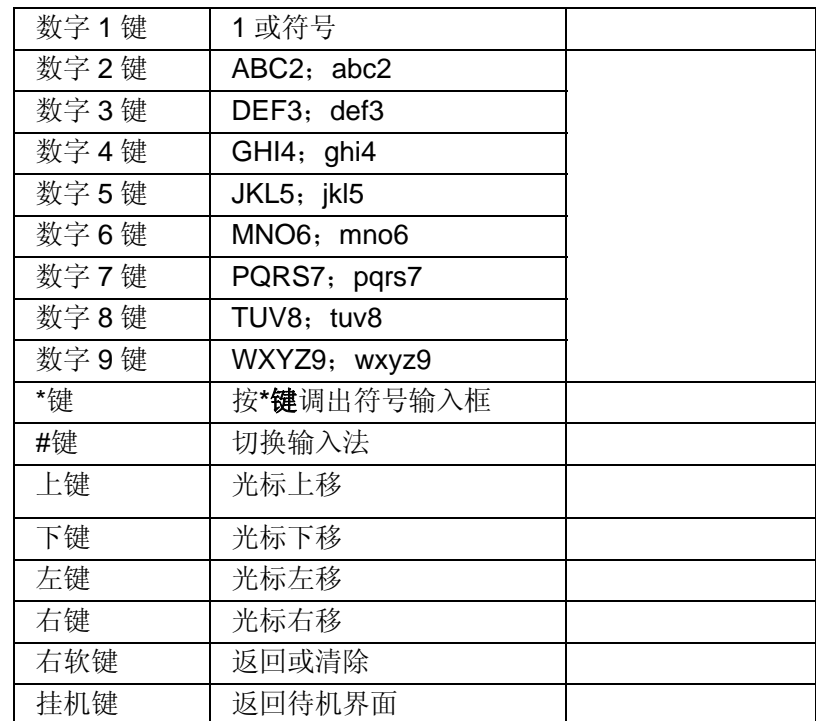

英文输入的一般操作方法:

每个按键都被用于输入多个字符。快速重复按键直到您需要的字符 出现。

当您需要输入英文标点符号和某些特殊符号时,在英文输入状态下 (包括英文大小写)按\*键调出特殊符号输入框。

用#键切换输入法。

当您需要一个空格键时在大写字母或小写字母状态下,按一次 0 键。 用右软键清除输入错误,长按右软键清除当前所有输入。

# **5.2.6** 数字输入法

数字输入法的键盘具体定义为:

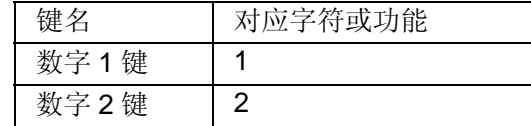

87

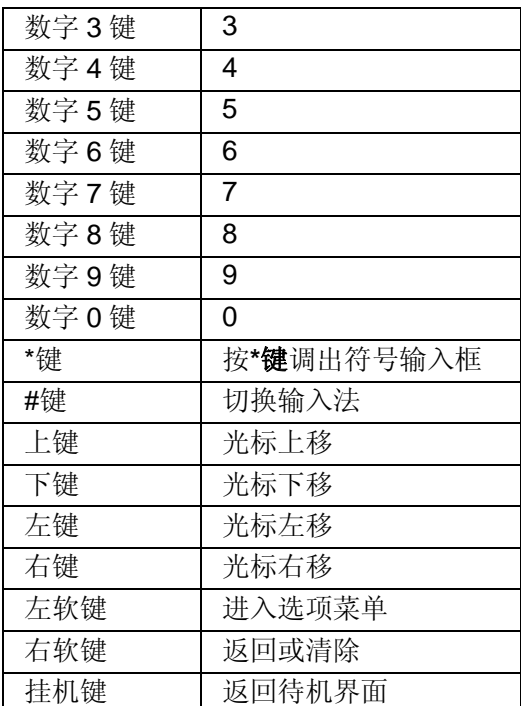

数字输入法的一般操作方法:

按数字键 0-9 以输入对应的数字。

按#键切换输入法。

按右软键选择"清除"删除输入错误,长按右软键清除所有输入内 容。

# **5.3** 中文输入示例

下面将举例说明编辑短信息时如何在简体中文状态下用智能拼音输 入法输入"好消息":

进入文本编辑状态

当用户按下拼音对应的数字键后就进入汉字输入状态,屏幕下方出 现所按数字键可能对应的拼音组合和首个拼音的候选字,对于"好", 用户只需输入 426。

用户可以反复按左右键选择所需拼音,按左软键或 OK 键对选择的 拼音确认。

用户按导航键选择所需汉字"好", 按左软键或 OK 键确认, "好" 的词组联想将会给出。

用户可以按左右键选择汉字,如果所需汉字并不在当前屏显示,用 户可以按上下键翻页,直到所需汉字出现在当前屏。

按左软键或 OK 键选定汉字"消"。"消"的词组联想将会给出。

用户按左右键选择"息",按左软键或 OK 键确认,将继续给出"息" 的词组联想。

用户可以按右软键退出联想状态或挂机键返回待机界面。

# 第**6**章 常见问题

在使用电话过程中出现任何问题,请参照下列条款加以解决。如果 问题仍然存在,请立即与联想指定经销商或维修商联系。

#### ■屏幕出现输入 **PIN**:

输入 SIM 卡所带的有效 PIN 密码。如果您不知道密码,请立即与网 络服务供应商联络。

#### ■屏幕出现输入 **PUK** 码

三次输入错误的 PIN 码后, 您的 SIM 卡将会被锁住, 要解锁, 您必 须输入 PUK 码,请立即与网络服务供应商联络。

#### ■屏幕出现插入 **SIM** 卡信息:

确认 SIM 卡安装正确。检查 SIM 卡是否正常工作,其可能有缺陷或 出现故障。如果是这样,请交付网络服务供应商解决。

#### ■显示不在服务区,网络故障:

检查信号强度指示器。如果无网络信号,您可能处于地下室或建筑 物中的网络盲区。移至其它地区接收信号。还有另外一种情况,您可能 处于网络未覆盖区,可以要求您的网络服务供应商提供网络服务范围。

#### ■声音质量差,回音或有噪声使通话困难:

挂断电话,再次拨号,网络服务供应商可能为您转接一条通话质量 较好的线路。

#### ■待机时间变短:

所在地信号较弱,手机长时间寻找信号所致。在您不想接听电话时, 请临时关机;或者电池使用时间过长,电池使用寿命将至,需更换新电 池。

#### ■手机不能开机:

检查电池电量或充电。可以在充电期间,打开手机检验一下。手机 如果长时间静置后容易使电池过度放电,此时无法开机,充电时开始较 长时间内也无响应,需要等电量恢复后才能开机。

#### ■不能发送短信息:

检查您的短信服务中心号选项,您可能没有开通 SMS 服务,或者短 信息发送对象无效,或您所在地区的网络服务供应商不支持该项服务。

#### ■不能充电:

有三种可能:一是手机充电器工作不良,您可以就近与联想指定维 修商或经销商联络;二是环境温度不适宜,可以更换充电环境;三是接 触不良,可以检查充电器插头。

#### ■电话本不能添加数据

电话本存储已满。可删除部分原有无用条目。

#### ■不能洗择某些功能

没有开通此项服务或者所在地的网络服务供应商不支持该服务。请 与联想指定维修商、经销商或网络服务供应商联络。

第**7**章 名词解释

### ■小区广播

此服务允许您接收广播短信息,如天气、交通等信息。

#### ■**DTMF(**双音多频**)**

发出音频信号,用于电话银行,自动应答机等。

#### ■国际电话 **International Indicator**

当输入一个正确的国际电话号码时,号码前需加'+'号。

#### ■网络服务供应商 **Network Service Operator**

要使用您的手机,您必须先与网络服务供应商签订协议,并需要一 个 SIM 卡。

#### ■**PIN(**个人标识码**)**

这个密码是用于授权使用 SIM 卡的功能和信息。PIN 码由网络运营 商提供。它可能是由一个 4 到 8 位的数字组成,可以根据需要修改。

#### ■**PIN2(**个人标识码 **2)**

这个密码是用于授权使用 SIM 卡的一些特殊功能, 在某些国家里网 络运营商不一定为您提供 PIN2 码。

#### ■**PUK(**个人解锁码**)**

用于解开被锁定的 SIM 卡, 由网络运营商提供。

#### ■漫游

在协议网络的范围外使用您的手机。

#### ■**SIM(**用户身份识别模块**)**

它包含了协议的细节、安全信息和记录个人电话本。

#### ■**SMS(**短信息服务**)**

短信息的发送和接收都是通过网络的短信息中心进行的,要使用这 项服务必须要网络支持。

### ■**WAP(**无线应用协议**)**

特别为移动通信设备设定的标准,使您可以简单、快捷的接入支持 WAP 的网络。

# 第**8**章 技术参数

### 常规

- 品名: GSM 双频 GPRS 功能数字移动电话机
- 型号: i726
- 系统: GSM900/DCS1800

#### 环境温度

- 最高: +55°C
- 最低: -10°C

#### 基本参数

尺寸:约 112X48X12.8mm 重量:约 <sup>87</sup> 克 (含电池)

- 通话时间:120—240 分钟\*
- 纯待机时间:100—200 小时\*
- 电池容量:680mAh
- 

### **\***视当地网络信号环境状况而定

执行标准号:Q/LMLX 101-2004 核准代码:CMII ID: 2006CP2197 进网许可证号:02-5707-062023

147-001536 V0.2

93